# Användarhandbok

24HFL3014 32HFL3014 43HFL3014 50HFL3014

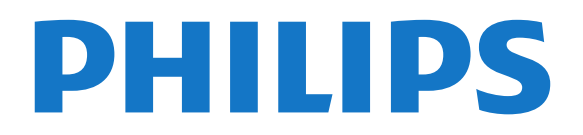

## Innehåll

[1 TV-pres.](#page-2-0)*[3](#page-2-0)*

[1.1 Professionellt läge](#page-2-1)*[3](#page-2-1)*

#### [2 Installation](#page-3-0)*[4](#page-3-0)*

[2.1 Läs säkerhetsinstruktionerna](#page-3-1)*[4](#page-3-1)*

[2.2 TV-stativ eller väggmontering](#page-3-2)*[4](#page-3-2)*

### [3 Fjärrkontroll](#page-5-0)*[6](#page-5-0)*

- [3.1 Knappöversikt](#page-5-1)*[6](#page-5-1)*
- [3.2 IR-sensor](#page-5-2)*[6](#page-5-2)*
- [3.3 Batterier](#page-6-0)*[7](#page-6-0)* [3.4 Rengöring](#page-6-1)*[7](#page-6-1)*

### [4 Slå på och av](#page-7-0)*[8](#page-7-0)*

- [4.1 På eller standby](#page-7-1)*[8](#page-7-1)*
- [4.2 Knappar på TV:n](#page-7-2)*[8](#page-7-2)*

### [5 Specifikationer](#page-8-0)*[9](#page-8-0)*

- [5.1 Miljö](#page-8-1)*[9](#page-8-1)*
- [5.2 Effekt](#page-8-2)*[9](#page-8-2)*
- [5.3 Mottagning](#page-8-3)*[9](#page-8-3)*
- [5.4 Bildskärmstyp](#page-9-0)*[10](#page-9-0)*
- [5.5 Ingångsupplösning för skärm](#page-9-1)*[10](#page-9-1)* [5.6 Anslutningar](#page-9-2)*[10](#page-9-2)*
- [5.7 Mått och vikt](#page-9-3)*[10](#page-9-3)* [5.8 Ljud](#page-9-4)*[10](#page-9-4)*

### [6 Ansluta enheter](#page-11-0)*[12](#page-11-0)*

- [6.1 Ansluta enheter](#page-11-1)*[12](#page-11-1)*
- [6.2 CI+ CAM med Smart Card CI+](#page-12-0)*[13](#page-12-0)*
- [6.3 Mottagare Digitaldekoder](#page-13-0)*[14](#page-13-0)*
- [6.4 Hemmabiosystem HTS](#page-13-1)*[14](#page-13-1)*
- [6.5 Blu-ray Disc-spelare](#page-13-2)*[14](#page-13-2)*
- [6.6 Hörlurar](#page-14-0)*[15](#page-14-0)*
- [6.7 USB-flashminne](#page-14-1)*[15](#page-14-1)* [6.8 Dator](#page-14-2)*[15](#page-14-2)*

### [7 Videor, foton och musik](#page-16-0)*[17](#page-16-0)*

- 
- [7.1 Från en USB-anslutning](#page-16-1)*[17](#page-16-1)* [7.2 Spela upp dina videor](#page-16-2)*[17](#page-16-2)*
- [7.3 Visa dina foton](#page-16-3)*[17](#page-16-3)*
- [7.4 Spela upp din musik](#page-17-0)*[18](#page-17-0)*

### [8 TV-guide](#page-19-0)*[20](#page-19-0)*

[8.1 Använda TV-guiden](#page-19-1)*[20](#page-19-1)*

### [9 Startsida](#page-20-0)*[21](#page-20-0)*

- [9.1 Om startsidan](#page-20-1)*[21](#page-20-1)*
- [9.2 Öppna startsidan](#page-20-2)*[21](#page-20-2)*
- [9.3 Kanaler](#page-20-3)*[21](#page-20-3)*
- [9.4 Källor](#page-21-0)
- [9.5 Egenskaper](#page-21-1)*[22](#page-21-1)* [9.6 Inställningar](#page-21-2)

### [10 Startsida för konsument-TV](#page-23-0)*[24](#page-23-0)*

- [10.1 Om startsidan för konsument-TV](#page-23-1)*[24](#page-23-1)*
- [10.2 Öppna startsidan för konsument-TV](#page-23-2)*[24](#page-23-2)*
- [10.3 Språk](#page-23-3)*[24](#page-23-3)*
- [10.4 Kanaler](#page-23-4)
- [10.5 Källor](#page-25-0)*[26](#page-25-0)* [10.6 Verktyg](#page-25-1)
- [10.7 Snabbinställningar och Alla inställningar](#page-26-0)*[27](#page-26-0)*
- [10.8 Alla inställningar](#page-26-1)*[27](#page-26-1)*

### [11 Öppen källkod](#page-33-0)*[34](#page-33-0)*

[11.1 Programvara med öppen källkod](#page-33-1)*[34](#page-33-1)*

[11.2 Open Source License](#page-33-2)*[34](#page-33-2)*

### [12 Hjälp och support](#page-36-0)*[37](#page-36-0)*

- [12.1 Onlinehjälp](#page-36-1)*[37](#page-36-1)*
- [12.2 Support och reparation](#page-36-2)*[37](#page-36-2)*

### [13 Säkerhet och skötsel](#page-37-0)*[38](#page-37-0)*

- [13.1 Säkerhet](#page-37-1)*[38](#page-37-1)*
- [13.2 Skötsel av bildskärmen](#page-38-0)*[39](#page-38-0)*
- [14 Användningsvillkor](#page-39-0)*[40](#page-39-0)*
- [15 Apparat för vårdinrättning](#page-40-0)*[41](#page-40-0)*

### [16 Copyrights](#page-41-0)*[42](#page-41-0)*

- [16.1 HDMI](#page-41-1)*[42](#page-41-1)* [16.2 Dolby-ljud](#page-41-2)*[42](#page-41-2)* [16.3 DTS 2.0 + Digital Out ™](#page-41-3)*[42](#page-41-3)* [16.4 Andra varumärken](#page-41-4)*[42](#page-41-4)*
- [Index](#page-42-0)*[43](#page-42-0)*

# TV-pres.

## <span id="page-2-1"></span> $\overline{11}$

<span id="page-2-0"></span>1

## Professionellt läge

### Vad du kan göra

I Professionellt läge PÅ kan du få åtkomst till ett stort antal expertinställningar som möjliggör avancerad kontroll av TV:ns status eller lägga till ytterligare funktioner.

Det här läget är avsett för installationer av TVapparater på platser som hotell, kryssningsfartyg, arenor eller andra verksamhetsområden där sådan kontroll krävs.

Om du använder TV:n hemma rekommenderar vi att du använder den i Professionellt läge AV.

Mer information finns i installationshandboken för professionell användning.

### Öppna eller aktivera startmenyn på hotell-TV

Aktivera hotell-TV-läge

Hotell-TV-läget är redan inställt till På för hotellgäster. Så här ändrar du inställningen:

- **1** I menyn för professionellt läge väljer
- du Professionell inställningsmeny och trycker
- på OK.
- **2** Välj Professionella

inställningar > Professionellt läge > På och tryck på OK:

– På: Aktivera professionellt läge. Hotellfunktioner är aktiverade.

– Av: Stäng av professionellt läge. TV:n fungerar som en vanlig konsument-TV.

(Se installationshandboken för information om professionellt läge)

## <span id="page-3-0"></span>2 Installation

### <span id="page-3-1"></span> $\overline{21}$

## Läs säkerhetsinstruktionerna

Läs säkerhetsinstruktionerna innan du använder TV:n.

### <span id="page-3-2"></span> $\overline{22}$ TV-stativ eller väggmontering

### TV-stativ

Instruktioner för montering av TV-stativet finns i snabbstartguiden som medföljde TV:n. Om du har tappat bort guiden kan du ladda ned den på [www.philips.com.](http://www.philips.com)

Använd TV:ns produkttypnummer för att hitta rätt Snabbstartsguide att hämta.

### Väggmontering

TV:n är också förberedd för ett VESA-kompatibelt väggmonteringsfäste (medföljer inte). Använd följande VESA kod när du köper väggfästet. . .

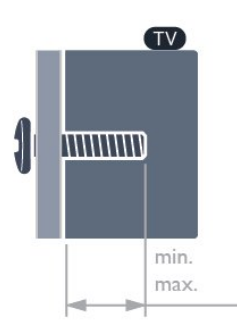

• 24HFL3014

VESA MIS-F 75x75, M4 (min.: 8mm, max.: 10mm) • 32HFL3014 VESA MIS-F 100, M6 (min.: 10 mm, max.:14mm) • 43HFL3014 VESA MIS-F 200x200, M6 (min.: 12 mm, max.:16 mm) • 50HFL3014 VESA MIS-F 200x200, M6 (min.: 10 mm, max.:14mm)

### Varning!

Väggmontering av TV-apparaten kräver särskild kompetens och bör endast utföras av kvalificerad personal. Väggmonteringen ska uppfylla alla säkerhetskrav som gäller för TV-apparatens vikt. Läs även igenom säkerhetsföreskrifterna innan du

monterar TV:n.

TP Vision Europe B.V. påtar sig inget ansvar för felaktig montering eller montering som resulterar i olyckor eller skador.

### Tips om placering

• Placera TV:n så att inget ljus faller direkt på skärmen.

• Det perfekta avståndet för att titta på TV är tre gånger TV:ns diagonala skärmstorlek. När du sitter ned ska ögonen vara i nivå med skärmens mitt.

• När du monterar TV:n på väggen ska du montera den 15 cm från väggen.

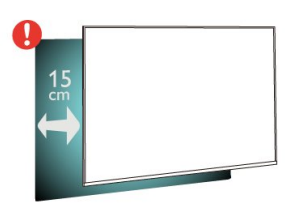

### Obs!

Placera inte TV:n i närheten av dammframkallande källor som kakelugnar. Vi föreslår att du dammar regelbundet så att du inte får damm i TV:n.

### Nätkabel

• Sätt i strömkabeln i strömanslutningen på TV:ns baksida.

• Se till att nätkabeln är ordentligt isatt i kontakten.

• Kontrollera att stickkontakten till vägguttaget alltid är tillgängligt.

• När du drar ur nätkabeln ska du alltid hålla i kontakten, aldrig i sladden.

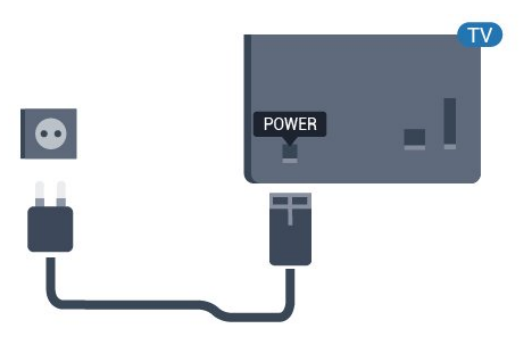

### Antennkabel

Sätt i antennkontakten ordentligt i antennuttaget på baksidan av TV:n.

Du kan ansluta din egen antenn eller en antennsignal från ett antenndistributionssystem. Använd en IEC Coax 75 Ohm RF-antennkontakt.

Använd den här antennanslutningen för insignalerna DVB-T och DVB-C.

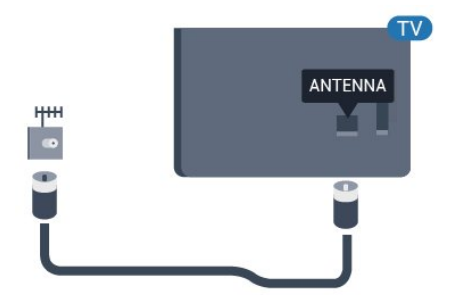

## <span id="page-5-0"></span> $\overline{3}$ Fjärrkontroll

### <span id="page-5-1"></span> $\overline{31}$ Knappöversikt

### Toppmatad

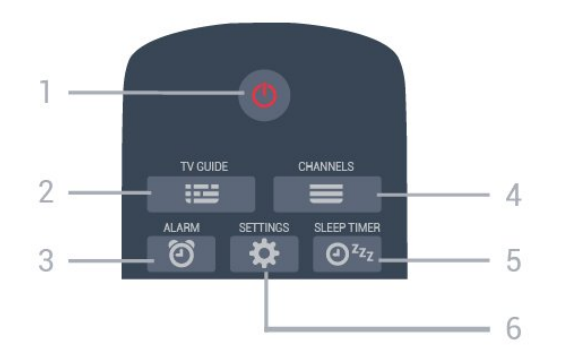

### $1 - \Phi$  Standby/På

Slå på TV:n eller sätt den i standbyläge.

 $2 - := TV$  GUIDE Öppna eller stänga TV-guiden.

 $3 - 2$  Alarm (endast i Professionellt läge PÅ) Ställa in alarm.

### $4 - \equiv$  Kanal

Gå till nästa eller föregående kanal i kanallistan.

### $5 - 0^{x_2}$  Insomningstimer

Ställa in en insomningstimer.

### 6 –  $\bigstar$  INSTÄLLNINGAR (endast i Professionellt läge PÅ)

Öppna snabbinställningsmenyn.

### Mitten

<span id="page-5-2"></span>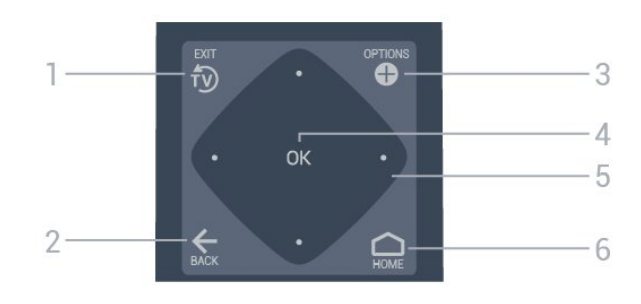

### $1 - 50$  EXIT

Gå tillbaka till att titta på TV.

### $2 - \leftarrow$  BACK

- Gå tillbaka till föregående kanal.
- Återgå till föregående meny.

### $3 -$  **O** OPTIONS

Öppna eller stänga alternativmenyn.

### 4 – OK-knapp

Bekräfta ett val eller inställning.

5 – Pilknappar/navigeringsknappar

Navigera uppåt  $\lambda$ , nedåt  $\nu$ , vänster  $\lambda$  eller höger  $\lambda$ .

 $6 - \bigcirc$  Hem Öppna Hem-menyn.

### $\overline{4}$  $\odot$ 5 6  $\mathbf{a}$  $\mathbf{q}$ ÷ 3  $\overline{a}$ 7 8 **PHILIPS**

### 1 – ⊲•)) Volym

Justera volymen.

2 – Sifferknappar Välja en kanal direkt.

### 3 – SUBTITLE

Slå på eller stäng av undertextningen när ljudet är avstängt.

### 4- © CLOCK

Visa klockan.

 $5 K$ anal Gå till nästa eller föregående kanal i kanallistan.

### $6 - 4 \times$  Liud av

Stänga av eller slå på ljudet igen.

#### 7 - TEXT Öppna eller stänga Text/Text-TV.

8 –  $\bullet$   $\bullet$  Färgknappar Direkt val av alternativ.

### Undersida

### $\overline{32}$ IR-sensor

TV:n kan ta emot signaler från fjärrkontroller som använder IR (infrarött). Om du använder en sådan fjärrkontroll ska du se till att rikta fjärrkontrollen mot den infraröda sensorn på TV:ns framsida.

### **A** Varning

Placera inte några föremål framför IR-sensorn på TV:n, eftersom IR-signalen kan blockeras.

### <span id="page-6-0"></span>3.3 Batterier

Om TV:n inte reagerar på en knapptryckning på fjärrkontrollen kan batterierna vara slut.

Byt ut batterierna genom att öppna batterifacket längst ner på fjärrkontrollen.

**1 -** Skjut batteriluckan i pilens riktning.

**2 -** Byt ut de gamla batterierna med 2 AAA-R03-1,5

V-batterier. Se till att du sätter i ändarna + och - åt rätt håll.

**3 -** Sätt tillbaka batteriluckan och skjut den bakåt tills den klickar.

• Ta ur batterierna om du inte ska använda fjärrkontrollen på länge.

• Kassera dina gamla batterier säkert enligt kasseringsanvisningarna.

### <span id="page-6-1"></span>3.4 Rengöring

Fjärrkontrollen har en reptålig ytbehandling.

Rengör fjärrkontrollen med en mjuk, fuktig trasa. Använd aldrig ämnen som alkohol, kemikalier eller hushållsrengöringsmedel till att rengöra fjärrkontrollen.

## <span id="page-7-0"></span> $\overline{\Delta}$ Slå på och av

### <span id="page-7-1"></span> $\overline{41}$ På eller standby

Se till att TV:n är ansluten till elnätet. Anslut den medföljande nätsladden till nätkontaktenAC IN-uttaget på baksidan av TV:n. Indikatorlampan längst ned på TV:n tänds.

### Slå på

Tryck på  $\Phi$  på fjärrkontrollen för att slå på TV:n. Alternativt trycker du på △ Hemma. Du kan också trycka på den lilla styrspaksknappen på TV:ns baksida (finns endast för 32" 43" 50") om du vill slå på TV:n och om du inte hittar fjärrkontrollen eller batterierna har tagit slut.

### Växla till standbyläge

Växla TV:n till standbyläge genom att trycka på  $\Phi$  på fjärrkontrollen. Du kan också trycka på den lilla styrspaksknappen (finns endast för 32" 43" 50") eller på strömbrytaren (24") på baksidan av TV:n.

24":

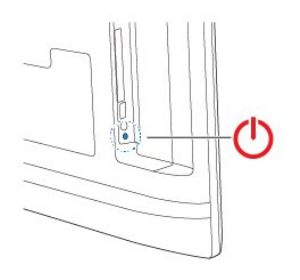

32" 43" 50":

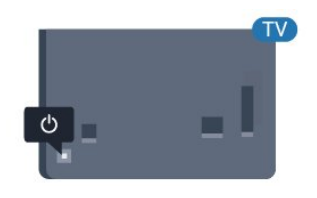

TV:n är fortfarande ansluten till nätströmmen i standbyläge, men förbrukar väldigt lite energi.

<span id="page-7-2"></span>För att stänga av TV:n helt drar du ur strömsladden. Se till att du alltid drar i kontakten och aldrig i kabeln när du kopplar bort strömmen. Se också till att stickkontakten, nätkabeln och vägguttaget alltid är fullt tillgängliga.

### $\overline{42}$ Knappar på TV:n

Om du har tappat bort fjärrkontrollen eller om batterierna har tagit slut kan du ändå göra vissa grundläggande TV-kommandon.

Öppna den grundläggande menyn ...

**1 -** Med TV:n påslagen trycker du på styrspaksknappen på TV:ns baksida (finns endast för 32" 43" 50") för att ta upp den grundläggande menyn. **2 -** Tryck på vänster eller höger för att välja  $Volume = Kanal eller 2$  Källor.

**3 -** Tryck upp eller ned för att justera volymen eller ställa in nästa eller föregående kanal. Tryck upp eller ned för att gå genom listan över källor, inklusive val av mottagare. Tryck på styrspaksknappen för att starta demofilmen (finns endast för 32" 43" 50") medan professionellt läge är avstängt.

**4 -** Menyn visas automatiskt (finns endast för 32" 43" 50" medan professionellt läge är avstängt).

Om du vill försätta TV:n i standbyläge väljer du  $\Phi$  och trycker på styrspaksknappen (finns endast för 32" 43" 50").

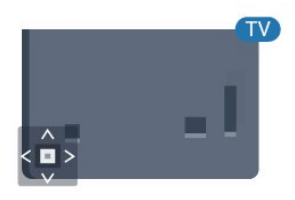

## <span id="page-8-0"></span>5 Specifikationer

### <span id="page-8-1"></span> $\overline{51}$ Miljö

### Europeisk energimärkning

### Produktfiche

### 24HFL3014

- Energieffektivitetsklass: A+
- Synlig skärmstorlek: 60 cm/24 tum
- Energiförbrukning i läge På (W): 18 W
- Årlig energiförbrukning (kWh) \*: 27 kWh
- Energiförbrukning i standbyläge (W) \*\*: 0,3 W
- Skärmupplösning (pixlar): 1 366 x 768

### 32HFL3014

- Energieffektivitetsklass: A+
- Synlig skärmstorlek: 80 cm/32 tum
- Energiförbrukning i läge På (W): 28 W
- Årlig energiförbrukning (kWh) \*: 41 kWh
- Energiförbrukning i standbyläge (W) \*\*: 0,3 W
- Skärmupplösning (pixlar): 1 366 x 768

### 43HFL3014

- Energieffektivitetsklass: A++
- Synlig skärmstorlek: 108 cm / 43 tum
- Energiförbrukning i läge På (W): 34 W
- Årlig energiförbrukning (kWh) \*: 50 kWh
- Energiförbrukning i standbyläge (W) \*\*: 0,3 W
- Skärmupplösning (pixlar): 1920 x 1080

### 50HFL3014

- Energieffektivitetsklass: A++
- <span id="page-8-2"></span>• Synlig skärmstorlek: 126 cm/50 tum
- Energiförbrukning i läge På (W): 47 W
- Årlig energiförbrukning (kWh) \*: 69 kWh
- Energiförbrukning i standbyläge (W) \*\*: 0,3 W
- Skärmupplösning (pixlar): 1920 x 1080

\* Energiförbrukning kWh per år, baserat på energiförbrukningen när TV:n är på 4 timmar per dag i 365 dagar. Den faktiska energiförbrukningen beror på hur TV:n används.

\*\* När TV:n är avstängd med fjärrkontrollen och ingen funktion är aktiv.

### Kassering

### Kassering av dina gamla produkter och batterier

<span id="page-8-3"></span>Produkten är utvecklad och tillverkad av material och komponenter av hög kvalitet som kan återvinnas och återanvändas.

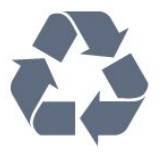

När den här symbolen med en överkryssad papperskorg visas på produkten innebär det att produkten omfattas av det europeiska direktivet 2012/19/EU.

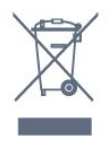

Ta reda på var du kan hitta närmaste återvinningsstation för elektriska och elektroniska produkter.

Följ de lokala reglerna och släng inte dina gamla produkter i det vanliga hushållsavfallet. Genom att kassera dina gamla produkter på rätt sätt kan du bidra till att minska eventuella negativa effekter på miljö och hälsa.

Produkten innehåller batterier som följer EUdirektivet 2006/66/EG och den kan inte kasseras med normalt hushållsavfall.

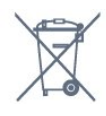

Ta reda på vilka lokala regler som gäller för separat insamling av batterier eftersom korrekt kassering bidrar till att förhindra negativ påverkan på miljö och hälsa.

### $\overline{52}$ Effekt

Produktspecifikationerna kan ändras utan föregående meddelande. Fler specifikationer för produkten finns på [www.philips.com/support](http://www.philips.com/support)

### Effekt

- Nätström: AC 220–240 V +/-10 %
- Omgivande temperatur: 5–35°C

• Energisparfunktioner: Miljöläge, bildavstängning (för radio), timer för automatisk avstängning, menyn Miljöinställningar.

Mer information om energiförbrukning finns i kapitlet Produktfiche.

### 5.3 Mottagning

- Antenningång: 75 ohm koaxial (IEC75)
- Mottagningsband: UHF, VHF
- DVB: DVB-T2, DVB-C (kabel) QAM, DVB-T
- Analog videouppspelning: SECAM, PAL, NTSC
- Digital videouppspelning: MPEG2 SD/HD (ISO/IEC
- 13818-2), MPEG4 SD/HD (ISO/IEC 14496-10), HEVC\*
- Digital ljuduppspelning (ISO/IEC 13818-3)
- Ingångsfrekvensområde: 45 till 866 MHz
- Ingångsnivåområde: 60 till 72 dBuv

### <span id="page-9-0"></span>5.4 Bildskärmstyp

#### <span id="page-9-3"></span>Diagonal skärmstorlek

- $\cdot$  60 cm/24 tum
- $\cdot$  80 cm/32 tum
- 108 cm / 43 tum
- 126 cm/50 tum

### <span id="page-9-1"></span>5.5

## Ingångsupplösning för skärm

### Videoformat

Upplösning – uppdateringsfrekvens

- $\cdot$  480i 60 Hz
- $\cdot$  480p 60 Hz
- 576i 50 Hz
- $576p 50 Hz$
- $\cdot$  720p 50 Hz, 60 Hz
- $\cdot$  1080i 50 Hz, 60 Hz
- 1080p–24 Hz, 25 Hz, 30 Hz, 50 Hz, 60 Hz

#### Datorformat

Upplösningar (bland annat)

- $\cdot$  640 x 480 60 Hz
- $\cdot$  800 x 600 60 Hz
- $\cdot$  1024 x 768 60 Hz
- $\cdot$  1280 x 800 60 Hz
- $\cdot$  1280 x 960 60 Hz
- $\cdot$  1360 x 768 60 Hz
- $\cdot$  1280 x 1024 60 Hz
- $\cdot$  1440 x 900 60 Hz
- <span id="page-9-4"></span><span id="page-9-2"></span> $\cdot$  1920 x 1080 - 60 Hz

### 5.6 Anslutningar

#### Sidan av TV:n

- Common Interface-fack: CI+/CAM
- $\cdot$  USB USB 2.0
- Hörlurar stereominiuttag 3,5 mm

#### TV-baksida

- HDMI 1-ingång ARC FHD
- HDMI 2-ingång FHD
- VGA
- Antenn (75 ohm)
- SCART (RGB/CVBS)
- AUDIO in DVI/VGA
- Ljudutgång optisk Toslink

### 57 Mått och vikt

#### 24HFL3014

- utan TV-stativ:
- Bredd 559,65 mm Höjd 335,78 mm Djup 54,1 mm
- Vikt ±3,15 kg
- med TV-stativ:
- Bredd 559,65 mm Höjd 335,78 mm Djup 124,1
- mm Vikt ±3,2 kg

#### 32HFL3014

- utan TV-stativ:
- Bredd 731,8 mm Höjd 435,31 mm Djup 77,3 mm –
- Vikt ±4,62 kg
- med TV-stativ:
- Bredd 731,8 mm Höjd 455,52 mm Djup 166,23
- $mm Vikt \pm 4,68$  kg

#### 43HFL3014

• utan TV-stativ: Bredd 969,64 mm – Höjd 565,58 mm – Djup 80,5  $mm - Viktor$ ikt ±7,2 kg • med TV-stativ: Bredd 969,65 mm – Höjd 581,16 mm – Djup 218,06  $mm - Vikt \pm 7.3 kg$ 

#### 50HFL3014

• utan TV-stativ: Bredd 1127,63 mm – Höjd 655,3 mm – Djup 85,9 mm – Vikt ±11,15 kg • med TV-stativ: Bredd 1127,63 mm – Höjd 676,3 mm – Djup 241,3 mm  $-$  Vikt  $\pm$ 11,4 kg

### 5.8 Ljud

- Uteffekt (RMS): 2 x 3 W (24"), 2 x 8 W
- (32"/43"/50")
- Dolby-ljud
- Digital 2.0+ digital utgång

## <span id="page-11-0"></span> $\overline{6}$ Ansluta enheter

<span id="page-11-1"></span> $\overline{61}$ 

## Ansluta enheter

### Anslutningsguide

Anslut alltid en enhet till TV:n med den anslutning som ger bäst kvalitet. Använd även bra kablar för bra överföring av bild och ljud.

När du ansluter en enhet känner TV:n igen typen och ger varje enhet ett korrekt typnamn. Du kan ändra typnamnet om du vill. Om ett korrekt typnamn för en enhet anges växlar TV:n automatiskt till de idealiska TV-inställningarna när du växlar till den här enheten i källmenyn.

Antenn-port

Om du har en digitaldekoder eller en inspelare ansluter du antennkablarna så att antennsignalen körs genom digitaldekodern och/eller inspelaren innan den går till TV:n. Om du gör det kan antennen och digitaldekodern sända ytterligare kanaler som kan spelas in av inspelaren.

### Styra enheter

### HDMI-kvalitet

Bild- och ljudkvaliteten blir bäst med en HDMIanslutning. En HDMI-kabel hanterar både bild- och ljudsignaler. Använd en HDMI-kabel för TV-signal.

För att signalöverföringen ska bli så bra som möjligt bör du välja en HDMI-kabel med hög hastighet som inte är längre än 5 meter.

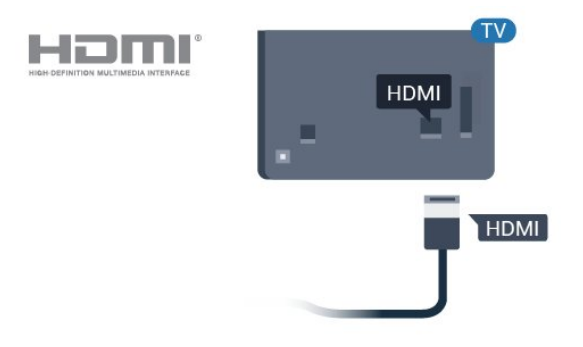

Kopieringsskydd

HDMI-kablar stöder HDCP (High-bandwidth Digital Content Protection). HDCP är ett kopieringsskydd som förhindrar att innehåll kopieras från en DVDskiva eller Blu-ray Disc. Det kallas också för DRM (Digital Rights Managament).

### HDMI ARC

Alla HDMI-anslutningar på TV:n har HDMI 1 ARC (Audio Return Channel).

Om enheten (vanligtvis ett hemmabiosystem) också har HDMI ARC-anslutning ansluter du den till någon av HDMI-anslutningarna på TV:n. Med HDMI ARCanslutningen behöver du inte ansluta en extra ljudkabel som överför TV-ljudet till hemmabiosystemet. HDMI ARC-anslutningen kombinerar båda signalerna.

Du kan använda valfri HDMI-anslutning på TV:n till att ansluta HTS, men ARC är bara tillgängligt för en enhet/anslutning åt gången.

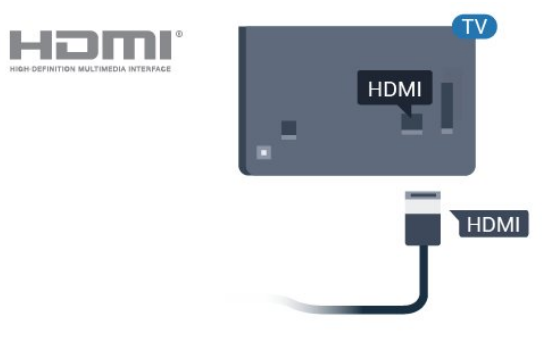

### HDMI CEC – EasyLink

Bild- och ljudkvaliteten blir bäst med en HDMIanslutning. En HDMI-kabel hanterar både bild- och ljudsignaler. Använd en HDMI-kabel för HD-TVsignal. För att signalöverföringen ska bli så bra som möjligt bör du välja en HDMI-kabel med hög hastighet som inte är längre än 5 meter.

Anslut HDMI CEC-kompatibla enheter till din TV. Du kan styra dem med TV:ns fjärrkontroll.

EasyLink HDMI CEC måste vara påslaget på TV:n och den anslutna enheten.

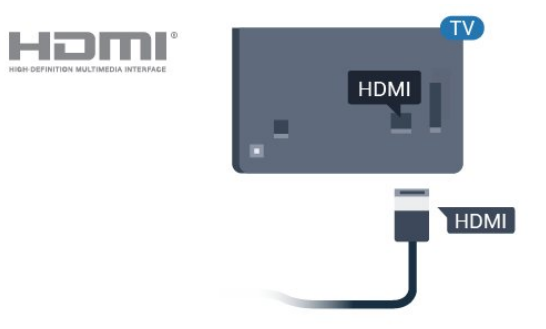

#### **Obs!**

• EasyLink kanske inte fungerar med enheter från andra tillverkare.

• HDMI CEC-funktionen har olika namn hos olika märken. Några exempel är: Anynet, Aquos Link, Bravia Theatre Sync, Kuro Link, Simplink och Viera Link. Alla märken är inte fullständigt kompatibla med EasyLink. HDMI CEC-varumärkena i exemplet tillhör sina respektive ägare.

### EasyLink på/av

Du kan slå på eller av EasyLink. När TV:n levereras har den EasyLink-inställningarna påslagna.

Stänga av EasyLink helt ...

Professionellt läge AV  $-$  Tryck på  $\bigcirc$  Hem. Tryck på (ned), välj Inställningar och tryck på OK.

Välj Källor > EasyLink och tryck på OK.

Välj EasyLink och tryck på OK.

Välj Från och tryck på OK.

Tryck på  $\leftarrow$  BACK (flera gånger om nödvändigt) för att stänga menyn.

Professionellt läge  $\overrightarrow{PA}$  - Se installationshandboken.

#### EasyLink-fjärrstyrning

Om du vill att enheter ska kommunicera med varandra men inte vill styra dem med TVfjärrkontrollen, kan du stänga av EasyLinkfjärrkontrollen separat.

Så här gör du för att sätta på eller stänga av EasyLinkfjärrkontrollen …

Professionellt läge AV  $-$  Tryck på  $\bigcirc$  Hem. Tryck  $p\ddot{a} \vee$  (ned), välj Inställningar och tryck på OK.

Välj Källor > EasyLink och tryck på OK.

- Välj EasyLink-fjärrkontroll och tryck på OK .
- Välj På eller Av och tryck på OK.

Tryck på  $\leftarrow$  BACK (flera gånger om nödvändigt) för att stänga menyn.

<span id="page-12-0"></span>Professionellt läge PÅ - Se installationshandboken.

### $\overline{62}$ CI+ CAM med Smart Card –  $Cl+$

### $\bigcap$

Den här TV:n är förberedd för CI+ Conditional Access.

Med CI+ kan du titta på förstklassiga HD-program, som filmer och sportsändningar, som tillhandahålls av digital-TV-operatörer i din region. Programmen är kodade av TV-operatören och avkodas med en förbetald CI+-modul.

Digital-TV-operatörerna tillhandahåller en CI+-modul (Conditional Access Module - CAM) och ett tillhörande Smart Card när du abonnerar på deras premiumprogram. Dessa program har ett högt kopieringsskydd.

Kontakta digital-TV-operatören för mer information om regler och villkor.

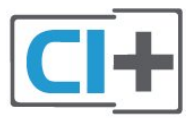

### Smart Card

Digital-TV-operatörerna tillhandahåller en CI+-modul (Conditional Access Module - CAM) och ett tillhörande Smart Card när du abonnerar på deras premiumprogram.

Sätt in ditt Smart Card i CA-modulen. Se instruktionerna du fick av operatören.

Sätta in CA-modulen i TV:n ...

**1 -** Se CA-modulen för anvisningar om korrekt isättning. Felaktig isättning kan skada CA-modulen och TV:n.

**2 -** Titta på TV:ns baksida med framsidan av CAmodulen vänd mot dig och sätt försiktigt in CAmodulen i facket COMMON INTERFACE.

**3 -** Sätt in CA-modulen så långt det går. Låt den sitta kvar i facket.

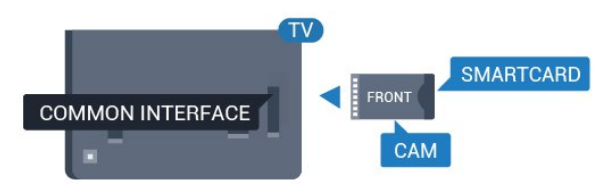

När du slår på TV:n kan det ta några minuter innan CAmodulen är aktiverad. Om en CA-modul har satts in och abonnemangsavgiften är betald (abonnemangen kan variera) kan du titta på kodade kanaler som stöds

av CA-modulens Smart Card.

CA-modulen och Smart Card hör exklusivt till din TV. Om du flyttar CA-modulen kan du inte längre titta på de kodade kanalerna som stöds av CA-modulen.

### <span id="page-13-0"></span> $\overline{63}$ Mottagare – Digitaldekoder

Använd två antennkablar till att ansluta antennen till digitaldekodern och TV:n.

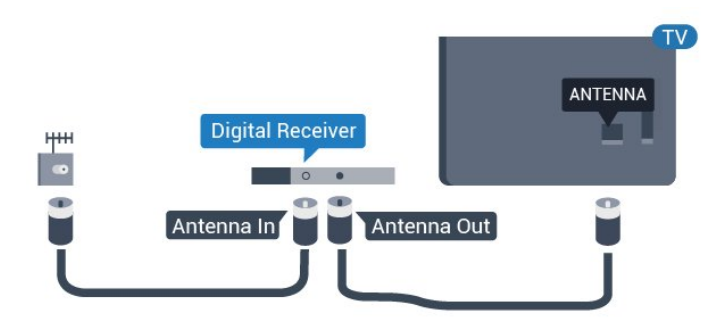

Bredvid antennanslutningarna ansluter du en HDMIkabel för att ansluta digitaldekodern till TVapparaten.

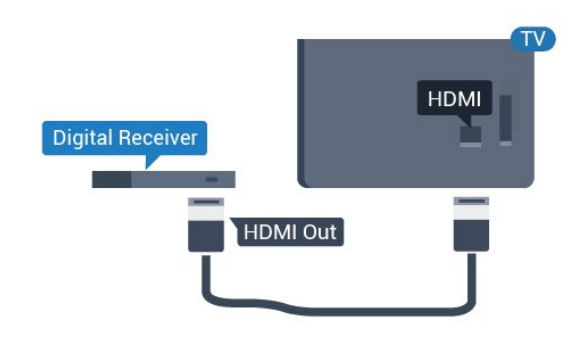

<span id="page-13-1"></span>6.4 Hemmabiosystem – HTS

### Ansluta med HDMI ARC

Använd en HDMI-kabel till att ansluta ett hemmabiosystem till TV:n. Du kan ansluta en Philips Soundbar eller ett hemmabiosystem med en inbyggd skivspelare.

### <span id="page-13-2"></span>HDMI ARC

Om ditt hemmabiosystem har en HDMI ARCanslutning kan du ansluta med en HDMI-anslutning på TV:n. Med HDMI ARC behöver du inte ansluta någon extra ljudkabel. HDMI ARC-anslutningen kombinerar båda signalerna.

Alla HDMI-kontakter på TV:n har stöd för ARC-signal (Audio Return Channel). Men när du har anslutit till hemmabiosystemet kan TV:n endast skicka ARC-

signalen till den HDMI-anslutningen.

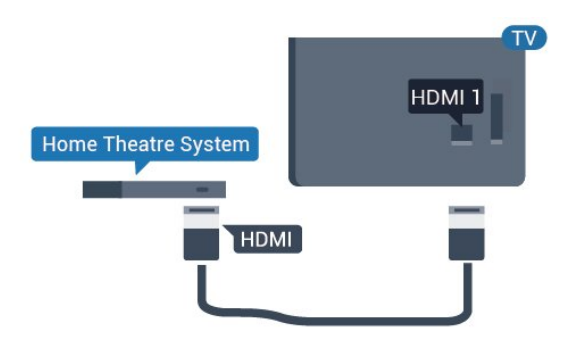

### Ljud till bild-synkronisering (synk.)

Om ljudet inte stämmer överens med bilden på skärmen kan du ställa in en fördröjning på de flesta hemmabiosystem med en skivenhet så att ljud och bild stämmer överens.

### Ansluta med HDMI

Använd en HDMI-kabel till att ansluta ett hemmabiosystem till TV:n. Du kan ansluta en Philips Soundbar eller ett hemmabiosystem med en inbyggd skivspelare.

Om hemmabiosystemet inte har en HDMI ARCanslutning använder du även en optisk ljudkabel (Toslink) till att överföra ljudet från TV-bilden till hemmabiosystemet.

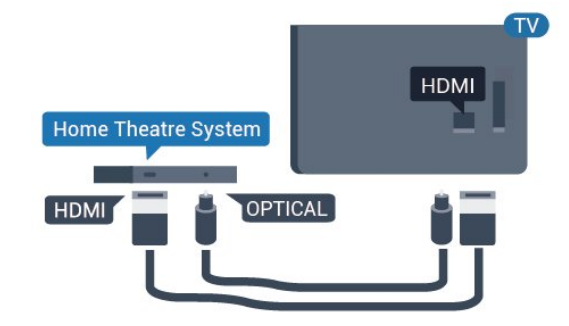

### Ljud till bild-synkronisering (synk.)

Om ljudet inte stämmer överens med bilden på skärmen kan du ställa in en fördröjning på de flesta hemmabiosystem med en skivenhet så att ljud och bild stämmer överens.

### $65$ Blu-ray Disc-spelare

Använd en HDMI-kabel med hög hastighet för att ansluta Blu-ray-spelaren till TV:n.

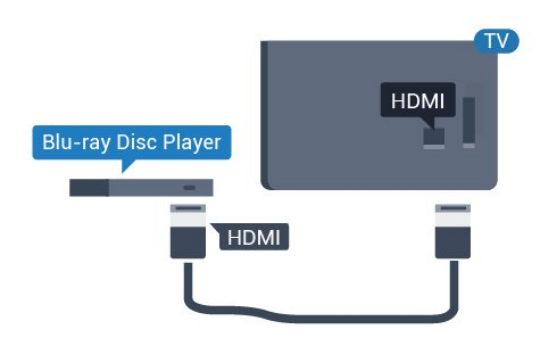

<span id="page-14-2"></span>Om Blu-ray Disc-spelaren har funktioner för EasyLink HDMI CEC kan du styra spelaren med TVfjärrkontrollen.

### <span id="page-14-0"></span>6.6 Hörlurar

Du kan ansluta hörlurar till  $\Omega$ -anslutningen på baksidan av TV:n. Anslutningen är ett miniuttag på 3,5 mm. Du kan justera hörlurarnas ljudnivå separat.

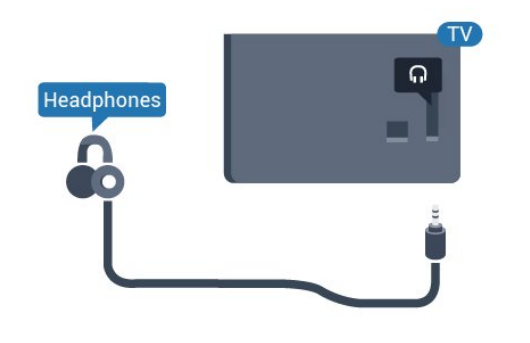

### <span id="page-14-1"></span> $\overline{67}$ USB-flashminne

Du kan visa bilder eller spela upp musik och film från ett USB-flashminne.

Sätt i ett USB-flashminne i en av USB-anslutningarna på TV:n när TV:n är påslagen.

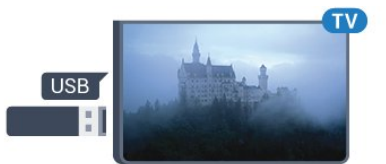

TV:n identifierar flashminnet och öppnar en lista med dess innehåll.

Om innehållslistan inte visas automatiskt ...

Professionellt läge AV - Tryck

på  $\bigcirc$  Hem, välj  $\bigcirc$  Källor. Välj USB och tryck på OK.

Professionellt läge På  $-$  Tryck på  $\bigcirc$  Hem, välj **EX** Källor . Välj **II** Media och tryck på OK.

Sluta visa innehållet på USB-flashminnet genom att

trycka på  $\bar{y}$  eller välja någon annan aktivitet. Koppla från USB-flashminnet genom att när som helst dra ut flashminnet.

### $\overline{6.8}$

### Dator

### Anslut

Du kan ansluta din dator till TV:n och använda TV:n som en datorskärm.

### Med HDMI

Använd en HDMI-kabel för att ansluta datorn till TV:n.

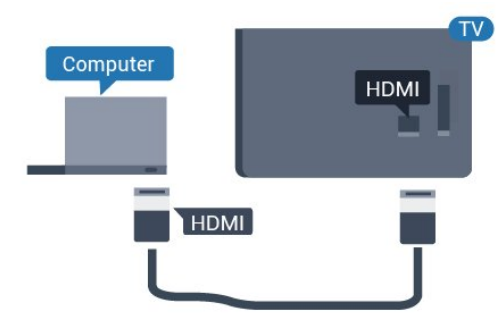

### Med VGA

Använd en VGA-kabel till att ansluta datorn till TV:n och en ljudkabel (minijack 3,5 mm) till AUDIO IN VGA på baksidan av TV:n.

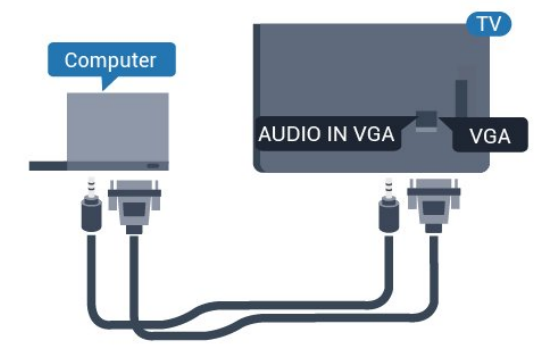

### Bästa inställningen

Om du ansluter en dator rekommenderar vi att du ger anslutningen, som datorn är ansluten till, rätt enhetstypnamn i källmenyn. Om du växlar till Dator i källmenyn ställs TV:n in på den bästa datorinställningen automatiskt.

Så här ställer du in TV:n på den bästa inställningen ...

Professionellt läge AV  $-$  Tryck på  $\bigcirc$  Hem. Tryck på  $\vee$  (ned), välj Inställningar och tryck på OK.

Välj Bild och tryck på > (höger) för att komma till menyn. Välj Bildstil > Dator och tryck på OK.

Välj På eller Av och tryck på OK.

Tryck på  $\leftarrow$  flera gånger om det behövs, för att stänga menyn.

Professionellt läge PÅ - Ej tillgängligt i det här läget.

(Se installationshandboken för information om professionellt läge.)

## <span id="page-16-0"></span>7 Videor, foton och musik

### <span id="page-16-1"></span>7.1

## Från en USB-anslutning

Du kan visa dina foton eller spela upp musik och videor från en USB-ansluten flashenhet eller USBhårddisk.

När TV:n är påslagen ansluter du ett USB-flashminne eller en USB-hårddisk till en av USB-anslutningarna. TV:n identifierar enheten och listar dina mediefiler.

Om listan med filer inte visas automatiskt …

Professionellt läge AV - Tryck

på  $\bigcirc$  Hem, välj  $\bigcirc$  Källor. Välj USB och tryck på OK.

Professionellt läge På  $-$  Tryck på  $\bigcirc$  Hem, välj **za** Källor . Välj **a** Media och tryck på OK.

Du kan bläddra bland filerna i den mappstruktur du har organiserat på enheten.

Om du vill stoppa uppspelningen av videor, foton eller musik trycker du på  $\bar{\psi}$ .

### <span id="page-16-2"></span> $\overline{72}$

## Spela upp dina videor

### Spela upp videor

### Öppna videomapp

Professionellt läge AV - Tryck

på  $\bigcirc$  Hem, välj  $\bigcirc$  Källor. Välj USB och tryck på OK.

Professionellt läge På  $-$  Tryck på  $\bigcirc$  Hem, välj **z** Källor Välj **I** Media och tryck på OK.

Om du vill gå tillbaka till mappen trycker du på  $\leftarrow$ 

### Spela upp en video

Professionellt läge AV - Tryck

på  $\bigcirc$  Hem, välj  $\bigcirc$  Källor. Välj USB och tryck på OK.

Professionellt läge På  $-$  Tryck på  $\bigcirc$  Hem, välj **z** Källor Välj **I** Media och tryck på OK.

**1 -** Välj Videor och tryck på OK.

2 - När du väljer en video kan du trycka på **- Spela** upp alla för att spela upp alla filer i mappen eller trycka på Markera som favorit för att lägga till den valda videon till favoritmenyn  $\blacklozenge$  Favoriter.

<span id="page-16-3"></span>Du pausar videofilmen med OK. Tryck på OK igen när

### du vill fortsätta.

### Kontrollfält

Om du vill visa eller dölja kontrollfältet när en video spelas upp trycker du på OK.

#### K 44  $\mathbf{II}$ Ы  $\odot$ TXT  $\sum_{i=1}^{n}$ X 3 Δ 5 6 7 8  $\mathbf{Q}$

- **1** Förloppsindikator
- **2** Kontrollfält för uppspelning
- $\blacksquare$ : Hoppa till föregående video i en mapp
- $\blacktriangleright$ : Hoppa till nästa video i en mapp
	- : Spola tillbaka
- : Snabbspolning framåt
- II: Pausa uppspelningen
- **3** Markera som favoriter
- **4** Spela upp alla videor
- **5** Undertextning: slå på eller stäng av
- undertextningen när ljudet är avstängt.
- **6** Undertextsspråk: Välj ett undertextsspråk (ej tillgängligt för professionellt läge PÅ.)
- **7** Ljudspråk: välj ett ljudspråk:
- **8** Blanda: spela upp filer i slumpmässig ordning
- **9** Repetera: spelar upp alla videor i den här
- mappen en gång eller kontinuerligt

Videoalternativ

Under videouppspelningen trycker du på  $\bigoplus$ OPTIONS, väljer Info och trycker på OK för att...

• Markera som favorit – Ange den valda videon som favorit.

• Spela upp alla – Spela upp alla videofiler i den här mappen.

- Undertext Om det finns kan du välja På, Av eller På vid tystat ljud.
- Ljudspråk Om det finns väljer du ett ljudspråk.
- Blanda Spela upp filer i slumpmässig ordning.

• Repetera – Spelar upp alla videor i den här mappen en gång eller kontinuerligt.

### 7.3 Visa dina foton

### Visa foton

### Öppna fotomapp

Professionellt läge AV - Tryck på △ Hem, välj ■ Källor. Välj USB och tryck på OK.

Professionellt läge På  $-$  Tryck på  $\bigcirc$  Hem, välj **z** Källor . Välj · Media och tryck på OK.

Välj  $\blacksquare$  Foton och tryck på OK.

### Visa ett foto

Professionellt läge AV - Tryck på △ Hem, välj ■ Källor. Välj USB och tryck på OK.

<span id="page-17-0"></span>Professionellt läge På  $-$  Tryck på  $\bigcirc$  Hem, välj **z** Källor Välj **I** Media och tryck på OK.

Välj  $\overline{g}$  Foton och tryck på OK.

När du väljer Foton och ett foto kan du trycka på Bildspel om du vill spela upp alla filer i en mapp eller tryck på  $\longrightarrow$  Markera som favorit om du vill lägga till det valda fotot i favoritmenyn  $\bullet$  Favoriter.

### Kontrollfält

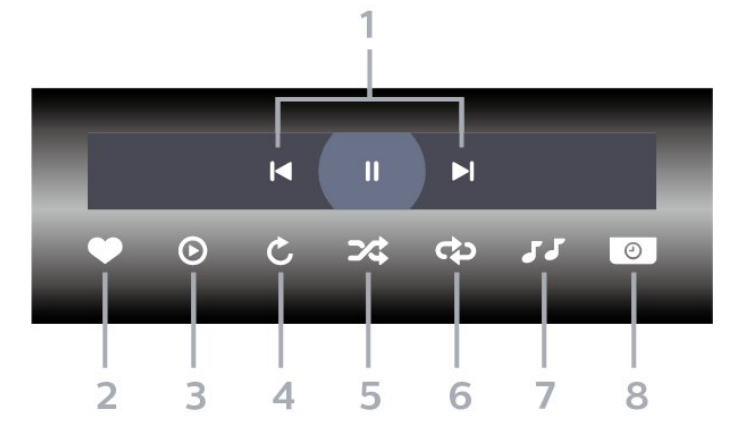

- **1** Kontrollfält för uppspelning
- $\blacksquare$ : Hoppa till föregående foto i en mapp

 $\blacktriangleright$ : Hoppa till nästa foto i en mapp II: Pausa uppspelningen av bildspel

- **2** Markera som favoriter
- **3** Starta ett bildspel
- **4** Rotera fotot
- **5** Blanda: spela upp filer i slumpmässig ordning

**6 -** Repetera: spelar upp alla foton i den här mappen en gång eller kontinuerligt

**7 -** Stoppa musiken som spelas i bakgrunden (ej tillgängligt i professionellt läge PÅ)

**8 -** Ställer in hur snabbt bilderna ska växla.

### Fotoalternativ

Under videouppspelningen trycker du på OPTIONS, väljer Info och trycker på OK för att...

- Markera som favoriter
- Starta ett bildspel
- Rotera fotot
- Blanda: spela upp filer i slumpmässig ordning
- Repetera: spelar upp alla foton i den här mappen en
- gång eller kontinuerligt
- Stoppa musiken som spelas i bakgrunden (ej tillgängligt i professionellt läge PÅ)
- Ställer in hur snabbt bilderna ska växla.

### 7.4 Spela upp din musik

### Spela musik

### Öppna musikmappen

Professionellt läge AV  $-$  Tryck på  $\bigcirc$  Hem, välj **z** Källor. Välj USB och tryck på OK.

Professionellt läge På  $-$  Tryck på  $\bigcirc$  Hem, välj **z** Källor Välj **I** Media och tryck på OK.

Välj JJ Musik och tryck på OK.

### Spela musik

Professionellt läge AV - Tryck på  $\bigcirc$  Hem, välj  $\bigcirc$  Källor. Välj USB och tryck på OK.

Professionellt läge På  $-$  Tryck på  $\bigcirc$  Hem, välj  $\blacktriangleright$  Källor . Välj  $\blacktriangleright$  Media och tryck på OK.

Välj JJ Musik och tryck på OK.

Du kan trycka på  $\longrightarrow$  Mark. fav. för att lägga till musikmappen till favoritmenyn  $\bullet$  Favoriter.

Du kan snabbt hitta musik med hjälp av klassificering – Genrer, Artister, Album, Spår.

### Kontrollfält

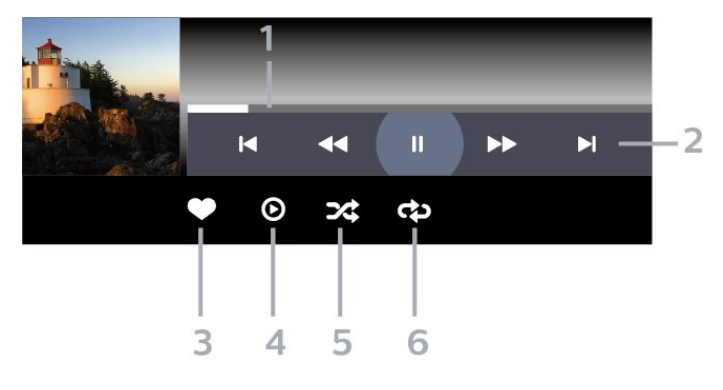

- **1** Förloppsindikator
- **2** Kontrollfält för uppspelning
- $\blacksquare$ : Hoppa till föregående musik i en mapp
- $\blacktriangleright$ : Hoppa till nästa musik i en mapp
	- : Spola tillbaka
	- : Snabbspolning framåt
	- II: Pausa uppspelningen
- **3** Markera som favoriter
- **4** Spela upp all musik
- **5** Blanda: spela upp filer i slumpmässig ordning

**6 -** Repetera: spelar upp all musik i den här mappen en gång eller kontinuerligt

### Musikalternativ

Under musikuppspelningen trycker du på OPTIONS, väljer Info och trycker på OK för att...

- Markera som favoriter
- Spela upp all musik
- Blanda: spela upp filer i slumpmässig ordning
- Repetera: spelar upp all musik i den här mappen en gång eller kontinuerligt

## <span id="page-19-0"></span>8 TV-guide

### <span id="page-19-1"></span>8.1

## Använda TV-guiden

### Öppna TV-guiden

Öppna TV-guiden genom att trycka på <a>FV GUIDE. TV-guiden visar kanalerna för den valda mottagaren.

Tryck på  $:=$  TV GUIDE igen för att stänga.

När du öppnar TV-guiden första gången söker TV:n igenom alla TV-kanaler efter programguideinformation. Det kan ta flera minuter. Informationen i TV-guiden lagras i TV:n.

## <span id="page-20-0"></span> $\overline{9}$ Startsida

### <span id="page-20-1"></span> $\overline{91}$

## Om startsidan

På startsidan kan du starta vilken TV-aktivitet som helst.

Professionell meny är organiserad i rader…

 $\cdot$  Kanaler  $\equiv$ 

Den här raden innehåller alla kanaler.

– Tryck på OK för att öppna TV-guiden.

<span id="page-20-3"></span>– Tryck på (vänster) för att visa kanaler med kanallogotyper eller välj Visa alla för att visa alla kanaler.

### • Källor

Den här raden innehåller tillgängliga källor för den här TV:n.

• Funktioner

Den här raden innehåller TV-funktioner som är tillgängliga för användaren.

### $\cdot$  Inställningar  $\boldsymbol{\Delta}$

Den här raden innehåller inställningar som är tillgängliga för användaren.

### <span id="page-20-2"></span>9.2 Öppna startsidan

Professionellt läge AV – se kapitlet "Startsida för konsument-TV".

Professionellt läge PÅ – Öppna startsidan och öppna ett objekt …

1 - Öppna startsidan genom att trycka på Hem  $\Box$ .

2 – Välj en aktivitet med pilknapparna och tryck på OK för att starta aktiviteten.

3 - Om du vill stänga Professionell meny utan att ändra den aktuella aktiviteten trycker du på  $\leftarrow$ .

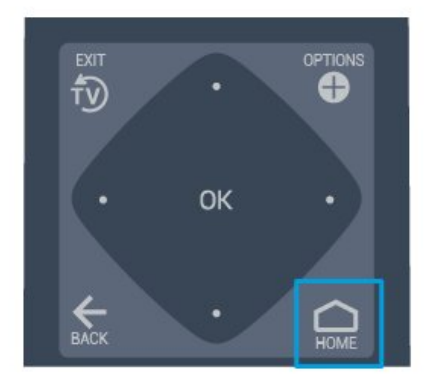

### 9.3 Kanaler

### Kanallistor

### Om kanallistor

Efter en kanalinstallation visas alla kanaler i kanallistan. Kanaler visas med namn och logotyp om den informationen finns tillgänglig.

Se till att en kanallista är vald och tryck på pilarna  $\langle$  (vänster) eller  $\rangle$  (höger) för att välja en kanal och tryck sedan på OK för att titta på den valda kanalen. Du kan bara gå till kanalerna i den listan när du använder knapparna  $\equiv +$ eller $\equiv -$ .

### Radiokanaler

Om digitala sändningar är tillgängliga lagras digitala radiokanaler vid installationen. Du kan växla till en radiokanal på samma sätt som du växlar till en TVkanal.

### Öppna en kanallista

Så här öppnar du aktuell kanallista…

1. Tryck på  $\bar{D}$  för att byta till TV.

2. Tryck  $p\mathring{a} \equiv \text{CHANNELS}$  för att öppna aktuell kanallista.

 $3.$  Tryck på  $\equiv$  CHANNELS igen för att stänga kanallistan.

### Om kanaler och byta kanaler

Så här tittar du på TV-kanaler

– Tryck på . TV:n visar den TV-kanal du senast tittade på.

 $-$  Tryck på  $\equiv$  + eller  $\equiv$  - för att byta kanal.

- Om du känner till kanalnumret kan du ange det med sifferknapparna. Tryck på OK när du har angett numret för att byta kanal.

– Om du vill byta tillbaka till den tidigare inställda kanalen trycker du på  $\leftarrow$  BACK.

### <span id="page-21-0"></span>9.4 Källor

### Byta källa

Visa lista med tillgängliga källor

Välj  $\bigcirc$  Hem >  $\bigcirc$  Källor och tryck på OK.

<span id="page-21-2"></span>– Växla till en ansluten enhet genom att välja enheten med pilarna  $\land$  (upp) eller  $\lor$  (ned) och trycka på OK.

### <span id="page-21-1"></span>9.5

## Egenskaper

### Visa TV-tjänster

Visa listan med TV-tjänster

Välj  $\bigcirc$  Hem >  $\blacktriangleright$  Funktioner och tryck på OK.

### – TV-guide

Välj  $\bigcirc$  Hem >  $\blacktriangleright$  Funktioner >  $\equiv$  TV-guide och tryck på OK.

Med TV-guide kan du se en lista med aktuella och planerade TV-program på dina kanaler. Det är inte alla kanaler som har TV-guideinformation.

– Kanaler

Välj  $\bigcirc$  Hem >  $\blacktriangleright$  Funktioner >  $\equiv$  Kanaler och tryck på OK.

Öppna kanallistan.

– Media

Välj  $\bigcirc$  Hem >  $\blacktriangleright$  Funktioner >  $\blacksquare$  Media och tryck på OK.

Med USB kan du bläddra bland dina foton, videor och musik som är lagrade på en ansluten USB-enhet och spela dessa filer på TV:n.

– Insomningstimer

Välj  $\bigcirc$  Hem >  $\blacktriangleright$  Funktioner >  $\circ_{\iota_2}$ Insomningstimer och tryck på OK.

Ställ in TV:n för att växla till standby automatiskt efter en förinställd tid.

Tryck på pilarna  $\land$  (upp) eller  $\lor$  (ned) för att justera värdet. Värdet 0 (Av) avaktiverar den automatiska avstängningen.

– Alarm

Välj  $\bigcirc$  Hem >  $\blacktriangleright$  Funktioner >  $\circledcirc$  Alarm och tryck på OK.

Ett alarm kan ställas in på TV:n. TV:n kan aktiveras vid en angiven alarmtid. Alarmtiden kan också ställas in genom tryckning på knappen Ø på fjärrkontrollen.

– Klocka

Väli  $\bigcirc$  Hem >  $\blacktriangleright$  Funktioner >  $\circ$  Klocka och tryck på OK.

Standardinställningen för TV-klockan är Automatisk. Tidsinformationen kommer från utsänd UTCinformation (Coordinated Universal Time).

### $96$ Inställningar

### Visa inställningar

Visa listan med TV-inställningar

Välj  $\bigcirc$  Hem >  $\bigcirc$  Inställningar och tryck på OK.

### – Bildstil

Välj  $\bigcirc$  Hem >  $\bigcirc$  Inställningar > Bildstil och tryck på OK.

Växla mellan förinställda bildstilar. Det finns perfekta format för att se på film eller foton osv.

– Bildformat

Välj  $\bigcirc$  Hem >  $\bigcirc$  Inställningar > Bildformat och tryck på OK.

Välj ett bildformat som passar skärmen.

– Ljudstil

Välj  $\bigcirc$  Hem >  $\bigcirc$  Inställningar > Ljudstil och tryck på OK.

Växla mellan förinställda ljudstilar. Det finns perfekta format för att se på film, lyssna på musik eller spela spel.

– Menyspråk

Ändra språk i TV-menyer och meddelanden

– Alternativ

Välj  $\bigcirc$  Hem >  $\bigcirc$  Inställningar > Alternativ och

### tryck på OK.

#### Undertext

Växla undertexter till Undertexter på eller Undertexter av.

### Status

Välj Status om du vill visa teknisk information om kanalen.

### Klocka

Visa tiden i hörnet på TV-skärmen.

## <span id="page-23-5"></span><span id="page-23-0"></span> $\overline{10}$ Startsida för konsument-TV

### <span id="page-23-1"></span> $10.1$

## Om startsidan för konsument-TV

På Startsida för konsument kan du starta vilken TVaktivitet som helst.

<span id="page-23-3"></span>Startsida för konsument är organiserad i rader …

• Kanaler

Den här raden innehåller alla kanaler.

– Tryck på OK för att öppna TV-guiden.

 $-$  Tryck på  $\lambda$  (vänster) för att visa kanaler med kanallogotyper eller välj Visa alla för att visa alla kanaler.

• Källor

Den här raden innehåller tillgängliga källor för den här TV:n.

<span id="page-23-4"></span>• Verktyg

Den här raden innehåller TV-tjänster som är tillgängliga för användaren.

• Inställningar

Den här raden innehåller inställningar som är tillgängliga för användaren.

### <span id="page-23-2"></span> $\overline{10.2}$ Öppna startsidan för konsument-TV

Professionellt läge PÅ – se installationshandboken.

Professionellt läge AV – Öppna TV:ns startsida och öppna ett objekt …

1 – Tryck på Hemma  $\Delta$ .

2 – Välj en aktivitet med pilknapparna och tryck på OK, så startas aktiviteten.

3 – Om du vill stänga hemmenyn utan att ändra den aktuella aktiviteten trycker du på  $\leftarrow$ .

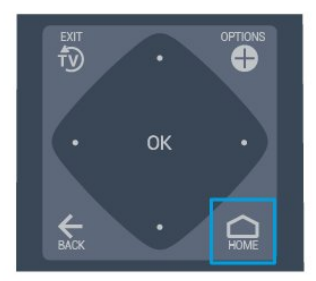

### $\overline{10.3}$ Språk

Ändra språk i TV-menyer och meddelanden.

Hem  $\bigcirc$  > Inställningar > Region och språk > Språk > Menyspråk

Välj språk genom att trycka på  $\zeta$  eller  $\zeta$  och tryck på OK.

### $\overline{10.4}$

### Kanaler

### Om kanaler och byta kanaler

Installera kanal

Antenn och kabel

Sök manuellt efter kanaler och kanalinställningar

Sök efter kanaler

Uppdatera befintlig kanallista

 $\bigcap$  (Hem) > Inställningar > Antenn-/kabelinstallation > Sök efter kanaler > Uppdatera kanaler

Installera om alla kanaler

 $\bigcap$  (Hem) > Inställningar > Antenn-/kabelinstallation > Sök efter kanaler > Installera om kanaler

1. Välj det land som du befinner dig i och tryck på OK.

2. Välj Antenn (DVB-T) eller Kabel (DVB-C) och välj ett objekt du behöver installera om.

3. Välj Digitala och analoga kanaler, Endast digitala kanaler eller Endast analoga kanaler.

4. Välj Start och tryck på OK för att uppdatera kanaler. Det kan ta några minuter.

### Kanalinställningar

 $\bigcap$  (Hem) > Inställningar > Antenn-/kabelinstallation > Sök efter kanaler > Installera om kanaler

1. Välj det land som du befinner dig i och tryck på OK.

2. Välj Antenn (DVB-T) eller Kabel (DVB-C) och välj ett objekt du behöver installera om.

3. Välj Digitala och analoga kanaler, Endast digitala kanaler eller Endast analoga kanaler.

4. Välj Inställningar och tryck på OK.

5. Tryck på  $\rightarrow$ (röd) för att återställa, eller tryck på (grön) när du är klar med inställningarna.

#### Frekvenssökning

Välj sökmetod för kanaler.

– Snabb: Du kan välja den snabba metoden och använda de fördefinierade inställningarna som de flesta kabel-TV-leverantörerna i ditt land använder.

– Fullständig: Om det resulterar i att inga kanaler installeras eller om några kanaler saknas kan du välja den utökade metoden Fullständig . Det tar längre tid att söka efter och installera kanaler med den här metoden.

– Avancerat: Om du har fått en särskild nätverksfrekvens att söka efter kanaler på väljer du Avancerat.

#### Nätverksfrekvensläge

Om du tänker använda metoden Snabb i

Frekvenssökning för att söka efter kanaler väljer du Automatisk. På TV:n används en av de fördefinierade nätverksfrekvenserna (eller HC – homing channel) som används av de flesta kabel-TV-leverantörer i ditt land.

Om du har fått ett särskilt värde för

nätverksfrekvensen för att söka efter kanaler väljer du Manuell.

#### Nätverksfrekvens

När Nätverksfrekvensläge är inställt på Manuellt kan du ange det värde för nätverksfrekvensen som du har fått från din kabel-TV-leverantör här. Ange värdet med hjälp av sifferknapparna.

#### Läge för symbolhastighet

Om din kabel-TV-leverantör inte gett dig ett särskilt värde för symbolhastighet för att installera TVkanalerna lämnar du inställningen för symbolhastighetsläget på Automatisk. Om du har fått ett särskilt värde för symbolhastigheten väljer du Manuell.

#### Symbolhastighet

Med symbolhastighetsläget inställt på Manuell kan du ange värdet för symbolhastighet med sifferknapparna.

Fri/kodat

Om du har ett abonnemang och en CA-modul – Conditional Access Module – för betal-TV-tjänster, väljer du Fri + kodat. Om du inte abonnerar på betal-TV-kanaler eller -tjänster kan du endast välja Endast fria kanaler.

#### Digital: Mottagningstest

#### $\bigcap$  (Hem) > Inställningar > Antenn-/kabelinstallation > Digital: Mottagningstest

Den digitala frekvensen visas för den här kanalen. Om mottagningen är dålig kan du rikta om antennen. Om du vill kontrollera signalkvaliteten för den här frekvensen igen väljer du Sök och trycker på OK. Om du själv vill ange en viss digital frekvens använder du siffrorna på fjärrkontrollen. Du kan även välja frekvensen, placera pilarna på ett tal

med  $\triangle$  och  $\triangleright$  och ändra numret med  $\triangle$  och  $\triangleright$ . Om du vill kontrollera frekvensen väljer du Söka och trycker på OK.

Om du använder DVB-C för att ta emot kanaler är alternativet Läge för symbolhast. tillgängligt . För Läge för symbolhast. väljer du Automatisk, såvida inte din kabel-TV-leverantör har gett dig ett särskilt symbolhastighetsvärde. Ange symbolhastighetsvärdet genom att välja Symbolhastighet och använd sifferknapparna eller  $\lambda$  och  $\lambda$ .

#### Analog: Manuell installation

#### $\bigcap$  (Hem) > Inställningar > Antenn-/kabelinstallation > Analog: Manuell installation

Analoga TV-kanaler kan ställas in manuellt, en kanal i taget.

#### System

Om du vill ställa in TV-systemet väljer du System. Välj det land eller den del av världen där du befinner dig och tryck på OK.

#### Sök kanal

Om du vill hitta en kanal väljer du Sök kanal och trycker på OK. Du kan ange frekvens själv för att hitta en kanal eller låta TV:n söka efter kanalen. Tryck på OK, välj Sök och tryck på OK för att söka efter en kanal automatiskt. Kanalen som hittas visas på skärmen och om mottagningen är dålig trycker du på Sök igen. Om du vill lagra kanalen väljer du Klar och trycker på OK.

#### Fininställning

Om du vill finjustera kanalen väljer du Fininställning och trycker på OK. Du kan finjustera kanalen med  $\lambda$  eller  $\lambda$ .

Om du vill lagra kanalen väljer du Klar och trycker på OK.

#### Lagra

Du kan lagra kanalen på det aktuella kanalnumret eller som ett nytt kanalnummer.

Välj Lagra och tryck på OK. Det nya kanalnumret visas en kort stund.

Du kan upprepa stegen tills du hittat alla tillgängliga analoga TV-kanaler.

### Kanalalternativ

#### Öppna Alternativ

När du tittar på en kanal kan du ange några alternativ.

<span id="page-25-0"></span>Beroende på vilken typ av kanal du tittar på (analog eller digital) eller beroende på TV-inställningarna du har gjort, är vissa alternativ tillgängliga.

Så här öppnar du alternativmenyn…

1. Medan du tittar på en kanal trycker du på OPTIONS. 2. Tryck på  $\bigodot$  OPTIONS igen för att stänga.

#### Undertext

Om du vill slå på Undertext trycker du på SUBTITLE.

Du kan slå på eller av undertexter Undertext påeller Undertext av.

#### Automatisk

Om språkinformation är en del av den digitala sändningen och det sända programmet inte är på ditt språk (det språk som är inställt på TV:n), kan TV:n visa undertexter automatiskt på ett av dina föredragna undertextspråk. Ett av dessa undertextspråk måste också ingå i sändningen.

Du kan välja dina föredragna undertextsspråk i Språk textremsor.

#### Språk textremsor

Om inga av de önskade undertextspråken finns tillgängliga kan du välja ett annat tillgängligt undertextspråk. Om inga undertextspråk finns tillgängliga kan du inte välja det här alternativet.

#### <span id="page-25-1"></span>**Status**

Välj Status om du vill visa teknisk information om kanalen.

#### Klocka

Visa tiden i hörnet på TV-skärmen.

### Kanallista

#### Alternativ för kanallista

#### Öppna alternativmenyn

Så här öppnar du kanallistans alternativmeny:

1. Tryck på  $\bar{D}$  för att byta till TV.

2. Tryck på  $\equiv$  CHANNELS för att öppna kanallistan. 3. Tryck på OPTIONS och välj något av

alternativen.

4. Tryck på  $\equiv$  CHANNELS igen för att stänga kanallistan.

### $\frac{1}{10.5}$ Källor

### Källista

- För att öppna källmenyn, tryck

 $p\land \bigtriangleup$  (Hem)  $\Box$  SOURCES

- Växla till en ansluten enhet genom att välja enheten med pilarna  $\land$  (upp) eller  $\lor$  (ned) och tryck på OK.

### Byta namn på en enhet

– Du kan bara byta namn och ikoner på HDMI-, VGA- (om tillgängligt) och SCART-enheter (om tillgängligt)

1. Tryck på  $\bigcirc$  (Hem) >  $\bigcirc$  SOURCES. Välj HDMI eller VGA (om tillgängligt).

2. Tryck på  $\rightarrow$  Redigera och tryck på OK.

3. Välj en av enhetens ikoner och tryck på OK så visas det förinställda namnet i textrutan.

4. Välj Döp om och skriv sedan det nya namnet med hjälp av tangentbordet på skärmen.

 $-$  Tryck på knappen  $\bullet$  (röd) för att skriva med gemener

 $-$  Tryck på knappen  $-$  (grön) för att skriva med versaler

 $-$  Tryck på knappen  $-$  (gul) för att ange siffror och symboler

- $-$  Tryck på knappen  $\rightarrow$  (blå) för att ta bort ett tecken
- 5. Välj Klart när du är klar med redigeringen.

### <span id="page-26-2"></span> $\overline{10.6}$ Verktyg

### TV-guide

TV-guiden visar kanalerna för den valda mottagaren.

### Kanaler

Visa hela kanallistan.

#### Uppdatera programvara

Mer information finns i användarhandboken, i kapitlet Programvara.

#### <span id="page-26-0"></span> $\overline{10.7}$

## Snabbinställningar och Alla inställningar

### Snabbinställningsmeny:

Tryck på knappen  $\clubsuit$  SETTINGS på fjärrkontrollen för att hitta vanliga inställningar i snabbinställningsmenyn.

– Bildstil: Välj en av de förinställda bildstilarna för perfekt bildvisning.

– Bildformat: Välj ett förinställt bildformat som passar skärmen.

– Ljudstil: Välj en förinställd ljudstil för perfekta ljudinställningar.

– Hörlursvolym: Justera volymen på anslutna hörlurar.

– Ljudutgång: Ställ in TV:n så att den spelar ljud på TV:n eller på det anslutna ljudsystemet.

– Klocka: Visa klockan i det övre högra hörnet på TVskärmen.

– Insomningstimer: Ställ in TV:n för att växla till standby automatiskt efter en förinställd tid.

– Alla inställningar: Öppna menyn Alla inställningar.

– Hjälp Här kan du enkelt uppgradera programvaran, återställa TV:n till standardinställningarna och läsa användarhandboken.

### Menyn Alla inställningar

<span id="page-26-1"></span>Tryck på knappen  $\bigcirc$  (hem) på fjärrkontrollen, tryck på Inställningar och tryck på OK.

### $\overline{10.8}$ Alla inställningar

### Bildinställningar

#### Bildstil

### Välja en stil

Du kan välja en fördefinierad bildstil för enkel bildjustering.

### $\bigcap$  (Hem) > Inställningar > Bild > Bildstil

De tillgängliga bildstilarna är följande ...

– Personlig – Bildinställningarna du ställer in vid första starten

- Levande Passar utmärkt för visning i dagsljus
- Naturlig Naturliga bildinställningar
- Standard Den mest energimedvetna inställningen
- Film Passar utmärkt för att titta på film
- Spel Passar utmärkt för att spela spel

### Färg, kontrast, skärpa, ljusstyrka

Justera bildfärgerna

 $\bigcap$  (Hem) > Inställningar > Bild > Färg

Tryck på pilarna  $\bigwedge$  (upp) eller  $\bigvee$  (ner) för att justera bildens färgmättnadsnivå.

### Justera bildkontrasten

 $\bigcap$  (Hem) > Inställningar > Bild > Kontrast

Tryck på pilarna  $\land$  (upp) eller  $\lor$  (ner) för att justera bildens kontrastnivå.

Du kan minska kontrasten för att sänka energiförbrukningen.

### Justera bildskärpan

 $\bigcap$  (Hem) > Inställningar > Bild > Skärpa

Tryck på pilarna  $\land$  (upp) eller  $\lor$  (ner) för att justera bildens skärpa.

#### Avancerade bildinställningar

#### Färginställningar

 $\bigcap$  (Hem) > Inställningar > Bild > Avancerat > Färg

#### <span id="page-27-0"></span>Justera färgförbättringen

 $\bigcap$  (Hem) > Inställningar > Bild > Avancerat > Färg > Färgförbättring

Välj Maximalt, Medel, eller Låg för att ställa in nivån på färgintensiteten och detaljerna i starka färger.

#### Välj förinställd färgtemperatur

 $\bigcap$  (Hem) > Inställningar > Bild > Avancerat > Färg > Färgtemperatur

Välj Normal, Varm, eller Kall för att ställa in färgtemperaturen som du vill ha den.

#### Anpassa färgtemperatur

 $\bigcap$  (Hem) > Inställningar > Bild > Avancerat > Färg > Anpassad färgtemperatur

Välj Personlig i Färgtemperatur-menyn för att anpassa din egen färgtemperatur. Tryck på pilarna  $\land$  (upp) eller  $\lor$  (ned) för att justera värdet.

#### Kontrastinställningar

#### Kontrastläge

 $\bigcap$  (Hem) > Inställningar > Bild > Avancerat > Kontrast > Kontrastläge

Välj Normal, Optimerad för bild, Optimerad för energibesparingar för att ställa in TV:n på att automatiskt minska kontrasten, för bästa strömförbrukning eller bästa bildupplevelse. Välj Av för att stänga av justeringen.

#### Dynamisk kontrast

 $\bigcap$  (Hem) > Inställningar > Bild > Avancerat > Kontrast > Dynamisk kontrast

Välj Maximalt, Medel eller Låg för att ställa in nivån där TV:n automatiskt förbättrar detaljvisning i mörka, medelljusa och ljusa områden i bilden.

#### Videokontrast, gamma

#### Videokontrast

 $\bigcap$  (Hem) > Inställningar > Bild > Avancerat > Kontrast > Videokontrast

Tryck på pilarna  $\bigwedge$  (upp) eller  $\bigvee$  (ner) för att justera nivån på videokontrasten.

#### $\bigcap$  (Hem) > Inställningar > Bild > Avancerat > Kontrast > Gamma

Tryck på pilarna  $\land$  (upp) eller  $\lor$  (ner) för att välja en icke-linjär inställning för bildluminans och kontrast.

#### Superupplösning

#### $\bigcap$  (Hem) > Inställningar > Bild > Avancerat > Skärpa > Super Resolution

Välj På för att få överlägsen skärpa i kantlinjer och detaljer.

#### Ren bild

 $\bigcap$  (Hem) > Inställningar > Bild > Avancerat > Ren bild

#### Brusreducering

 $\bigcap$  (Hem) > Inställningar > Bild > Avancerat > Ren bild > Brusreducering

Välj Maximalt, Medel eller Låg för att ställa in nivån för brusreducering i videoinnehåll. Brus syns främst som små rörliga prickar på skärmen.

#### MPEG-artefaktreducering

 $\bigcap$  (Hem) > Inställningar > Bild > Avancerat > Ren bild > MPEG-artefaktreducering

Välj På för att jämna ut de digitala övergångarna i bilden.

MPEG-artefakter syns främst som små block eller taggiga kanter på skärmen.

#### Format och kanter

 $\bigcap$  (Hem) > Inställningar > Bild > Format och kanter

#### Bildformat

 $\bigcap$  (Hem) > Inställningar > Bild > Format och kanter > Bildformat

Om det uppstår svarta fält över och under eller på båda sidor av bilden kan du ändra bildformatet till ett format som fyller hela skärmen.

#### **Skärmkanter**

 $\bigcap$  (Hem) > Inställningar > Bild > Format och kanter > Bildformat > Skärmkanter

Med Skärmkanter kan du förstora bilden något för att

Kontrast, gamma

### <span id="page-28-0"></span>Ljudinställningar

#### Ljudstil

Välja en stil

Du ställer enkelt in ljudet genom att välja en förinställd liudstil.

 $\bigcap$  (Hem) > Inställningar > Ljud > Ljudstil

De tillgängliga ljudstilarna är ...

– Personlig – Ljudinställningarna du ställer in vid första starten.

- Original Den mest neutrala ljudinställningen
- Film Passar utmärkt för att titta på film
- Musik Passar utmärkt för att lyssna på musik
- Spel Passar utmärkt för att spela spel
- Nyheter Passar utmärkt för tal

#### Bas, diskant

Bas

 $\bigcap$  (Hem) > Inställningar > Ljud > Bas

Tryck på pilarna  $\land$  (upp) eller  $\lor$  (ner) för att justera nivån av låga toner i ljudet.

### Diskant

 $\bigcap$  (Hem) > Inställningar > Ljud > Diskant

Tryck på pilarna  $\bigwedge$  (upp) eller  $\bigvee$  (ner) för att justera nivån av höga toner i ljudet.

#### Surroundljud

 $\bigcirc$  (Hem) > Inställningar > Ljud > Surroundläge

Välj surroundeffekt för de interna TV-högtalarna.

Hörlursvolym

 $\bigcap$  (Hem) > Inställningar > Ljud > Volym för hörlurar

Tryck på pilarna  $\bigwedge$  (upp) eller  $\bigvee$  (ner) för att justera ljudstyrkan i anslutna hörlurar separat.

### TV-placering

 $\bigcirc$  (Hem) > Inställningar > Ljud > TV-placering

Välj På ett TV-stativ eller På väggen för att få bästa ljudåtergivning i enlighet med inställningen.

### Avancerade ljudinställningar

### Volymkontroll

Automatisk volymutjämning

 $\bigcap$  (Hem) > Inställningar > Ljud > Avancerat > Automatisk volymutjämning

Välj På för att automatiskt jämna ut plötsliga volymskillnader. Händer vanligtvis när du byter kanal.

#### Deltavolym

 $\bigcap$  (Hem) > Inställningar > Ljud > Avancerat > Deltavolym

Tryck på pilarna  $\land$  (upp) eller  $\lor$  (ner) för att justera deltavärdet för TV-högtalarnas volym.

#### Ljudutgångsinställningar

 $\bigcap$  (Hem) > Inställningar > Ljud > Avancerat > Ljudutgång

Ställ in TV:n så att den spelar ljud på TV:n eller på det anslutna ljudsystemet.

Du kan välja var du vill höra TV-ljudet och hur du vill kontrollera det.

– Om du väljer TV-högtalare av stänger du av TVhögtalarna permanent.

– Om du väljer TV-högtalare är TV-högtalarna alltid på.

Har du en ansluten ljudenhet med HDMI CEC väljer du HDMI-ljudsystem. TV-högtalarna stängs av när ljudet spelas upp från den anslutna enheten.

#### Clear Sound

 $\bigcap$  (Hem) > Inställningar > Ljud > Avancerat > Clear Sound

Välj På om du vill förbättra ljudkvaliteten för tal. Perfekt under nyhetssändningar.

### <span id="page-29-0"></span>Inställning för Digital utsignal

Du kan ställa in digital utsignal för optiska och HDMI ARC-ljudsignaler.

#### Digitalt ljudutgångsformat

 $\bigcap$  (Hem) > Inställningar > Liud > Avancerat > Digitalt ljudutgångsformat

Ställ in ljudutsignalen på TV:n så att den passar ljudfunktionerna för det anslutna hemmabiosystemet.

– Om du har ett hemmabiosystem (HTS) med funktioner för flerkanaligt ljud ska du ställa in Digitalt ljudutgångsformat på Multichannel. Med Multichannel kan TV-apparaten skicka den komprimerade flerkanaliga ljudsignalen från en TVkanal eller ansluten spelare till hemmabiosystemet.

– Om du har ett hemmabiosystem utan funktioner för flerkanaligt ljud väljer du Stereo.

Digital ljudutgångsutjämning

 $\bigcap$  (Hem) > Inställningar > Ljud > Avancerat > Digital ljudutgångsutjämning

Justera ljudutgångsnivån från enheten som är ansluten till en digital ljudutgång (SPDIF) eller HDMI.

– Välj Mer för att få högre volym.

– Välj Mindre för att få mjukare volym.

### Digital ljudutgångsfördröjning

 $\bigcap$  (Hem) > Inställningar > Ljud > Avancerat > Digital ljudutgångsfördröjning

På vissa hemmabiosystem kan du behöva justera ljudsynkroniseringsfördröjningen för att ljudet och bilden ska stämma överens. Välj Av om en ljudfördröjning är inställd på ditt hemmabiosystem.

Digital ljudutgångsjustering (Finns bara när Digital ljudutgångsfördröjning har inställningen På)

 $\bigcap$  (Hem) > Inställningar > Ljud > Avancerat > Digital ljudutgångsjustering

Om du inte kan ställa in en fördröjning på hemmabiosystemet kan du ställa in så att TV:n synkroniserar liudet.

Du kan göra en inställning som kompenserar den tid som krävs för att hemmabiosystemet ska behandla ljudet för TV-bilden.

Du kan anpassa justeringen i steg om 5 ms. Den högsta inställningen är 60 ms.

### Miljöinställningar

Ställ in energibesparande nivå

 $\bigcap$  (Hem) > Inställningar > Miljöinställningar > Energibesparande

Välj Låg, Medel eller Maximalt för att få olika nivåer av energibesparande, eller välj Av för att stänga av energibesparandeläget.

Ställ in Skärm av för att sänka energiförbrukning

 $\bigcap$  (Hem) > Inställningar > Miljöinställningar > Skärm av

Välj Skärm av så stängs TV-skärmen av. För att slå på skärmen igen trycker du på valfri knapp på fjärrkontrollen.

Ställ in TV:ns avstängningstimer

 $\bigcap$  (Hem) > Inställningar > Miljöinställningar > Avstängningstimer.

Tryck på pilarna  $\land$  (upp) eller  $\lor$  (ned) för att justera värdet. Värdet 0 (av) avaktiverar den automatiska avstängningen.

Välj Avstängningstimer så stängs TV:n av automatiskt för att spara energi.

\* TV:n stängs av om den tar emot en TV-signal men du inte trycker på en knapp på fjärrkontrollen under fyra timmar

\* TV:n stängs av om den inte tar emot en TV-signal eller fjärrkontrollsignal på 10 minuter.

\* Om du använder TV:n som bildskärm eller har en digitalmottagare för att titta på TV (digitaldekoder) och inte använder TV:ns fjärrkontroll, ska du stänga av den automatiska avstängningen genom att ställa in värdet på 0.

### Allmänna inställningar

Anslutningsrelaterade inställningar

### USB-hårddisk

 $\bigcap$  (Hem) > Inställningar > Allmänna inställningar > USB-hårddisk

Du måste ställa in och formatera en USB-hårddisk innan du kan spela in en kanal.

#### <span id="page-30-0"></span>CAM-operatörsprofil

 $\bigcap$  (Hem) > Inställningar > Allmänna inställningar > CAM-operatörsprofil

För att slå på operatörsprofilen till CI+/CAM för enkel kanalinstallation och uppdatering.

### HDMI-CEC-anslutning – EasyLink

Anslut HDMI CEC-kompatibla enheter till din TV. Du kan styra dem med TV:ns fjärrkontroll. EasyLink HDMI CEC måste vara påslaget på TV:n och den anslutna enheten.

### Slå på EasyLink

 $\bigcap$  (Hem) > Inställningar > Allmänna inställningar > EasyLink > EasyLink > På.

Styr HDMI CEC-kompatibla enheter med TV:ns fjärrkontroll

 $\bigcap$  (Hem) > Inställningar > Allmänna inställningar > EasyLink > EasyLink-fjärrkontroll > På.

#### **Obsl**

– EasyLink kanske inte fungerar med enheter från andra tillverkare.

– HDMI-CEC-funktionen har olika namn hos olika märken. Några exempel är: Anynet, Aquos Link, Bravia Theatre Sync, Kuro Link, Simplink och Viera Link. Alla märken är inte fullständigt kompatibla med EasyLink. HDMI CEC-varumärkena i exemplet tillhör sina respektive ägare.

#### Placering – Hemma eller Butik

Välj placering av TV:n

 $\bigcap$  (Hem) > Inställningar > Allmänna inställningar > Plats

Välj Butik så ändras bildstilen tillbaka till Levande och du kan ändra butiksinställningar. Butiksläge är för butikskampanjer.

Återställ TV-inställningar och Installera om TV

Återställ alla inställningar till TV:ns originalinställningar

 $\bigcap$  (Hem) > Inställningar > Allmänna inställningar > Fabriksinställning

Gör om hela TV-installationen och återställ TV:ns status som första gången du slog på den

#### $\bigcap$  (Hem) > Inställningar > Allmänna inställningar > Installera om TV

Ange PIN-kod och välj Ja så installeras TV:n om helt. Alla inställningar återställs och installerade kanaler kommer att bytas ut. Installationen kan ta några minuter

### Inställningar för region och språk

#### Språk

 $\bigcap$  (Hem) > Inställningar > Region och språk > Språk

Ändra språk i TV-menyer och meddelanden

 $\bigcap$  (Hem) > Inställningar > Region och språk > Språk > Menyspråk

Ställ in föredraget ljudspråk

 $\bigcap$  (Hem) > Inställningar > Region och språk > Språk > Primärt ljudspråk, Sekundärt ljudspråk

Digital-TV-kanaler kan innehålla flera talade språk för ett program. Du kan ställa in ett önskat primärt och sekundärt ljudspråk. Om det finns ljud i ett av de här språken kommer de att spelas på TV:n.

#### Ställ in föredraget undertextspråk

 $\bigcap$  (Hem) > Inställningar > Region och språk > Språk > Primärt undertextsspråk, Sekundärt undertextsspråk

Digitala kanaler kan innehålla flera undertextsspråk för ett program. Du kan ställa in ett önskat primärt och sekundärt textningsspråk. Om det finns undertext på ett av de här språken visar TV:n det som du har valt.

#### Ställ in föredraget Text-TV-språk

 $\bigcap$  (Hem) > Inställningar > Region och språk > Språk > Primär text, Sekundär text

Vissa digital-TV-kanaler har flera Text-TV-språk att välja bland.

#### <span id="page-31-0"></span>Klocka

 $\bigcap$  (Hem) > Inställningar > Region och språk > Klocka

#### Justera klockan automatiskt

 $\bigcap$  (Hem) > Inställningar > Region och språk > Klocka > Automatiskt klockläge

– Standardinställningen för TV-klockan är Automatisk. Tidsinformationen kommer från utsänd UTC-information (Coordinated Universal Time).

– Om klockan inte är korrekt kan du ställa in TVklockan på Landsberoende.

Ställ in klockan manuellt

 $\bigcap$  (Hem) > Inställningar > Region och språk > Klocka > Automatiskt klockläge > Manuellt

 $\bigcap$  (Hem) > Inställningar > Region och språk > Klocka > Datum, tid

Gå till föregående meny och välj Datum och Tid för att justera värdet.

#### **Obs!**

– Om ingen av de automatiska inställningarna visar tiden korrekt kan du fortfarande ställa in tiden manuellt.

– Om du schemalägger inspelningarna från TVguiden rekommenderar vi att du inte ändrar tiden och datumet manuellt.

Ställ in tidszon eller tidsförskjutning för din region

 $\bigcap$  (Hem) > Inställningar > Region och språk > Klocka > Tidszon

Välj en av tidszonerna.

Ställ in TV:n för att automatiskt växla till standby efter en förinställd tid.

 $\bigcap$  (Hem) > Inställningar > Region och språk > Klocka > Insomningstimer

Ställ in TV:n för att växla till standby automatiskt efter en förinställd tid. Med hjälp av skjutreglaget kan du ställa in tiden på upp till 180 minuter i steg om 5 minuter. Om den ställs in på 0 minuter stängs insomningstimern av. Du kan alltid stänga av TV:n tidigare eller återställa tiden under nedräkningen.

### Inställningar för Universell åtkomst

 $\bigcap$  (Hem) > Inställningar > Universell åtkomst

Med Universell åtkomst påslagen är TV:n förberedd för användning av döva, personer med nedsatt hörsel, blinda och synskadade personer.

### Slå på inställningar för Universell åtkomst

 $\bigcap$  (Hem) > Inställningar > Universell åtkomst > Universell åtkomst > På.

Universell åtkomst för personer med nedsatt hörsel

 $\bigcap$  (Hem) > Inställningar > Universell åtkomst > Nedsatt hörsel > På

– En del digitala TV-kanaler sänder särskilt ljud och undertext anpassat för personer med nedsatt hörsel och döva.

– När det är påslaget växlar TV:n automatiskt till anpassat ljud och undertexter, om de finns.

Universell åtkomst för blinda eller synskadade personer

 $\bigcap$  (Hem) > Inställningar > Universell åtkomst > Ljudbeskrivning > Ljudbeskrivning > På

Digital-TV-kanaler sänder särskilda berättarröster som beskriver vad som händer på skärmen.

 $\bigcap$  (Hem) > Inställningar > Universell åtkomst > Ljudbeskrivning > Ljudbeskrivning > Blandad volym, Ljudeffekter, Tal

– Välj Blandad volym för att blanda volymen på det vanliga ljudet med berättarrösten. Tryck på pilarna  $\land$  (upp) eller  $\lor$  (ned) för att justera värdet.

– Ställ in Ljudeffekter i läget På för att få extra ljudeffekter som stereo eller uttonande ljud i berättarljudspåret.

– Välj Tal för att ställa in föredraget tal som Beskrivande eller Undertexter.

### Låsfunktion

Ställ in kod och Ändra kod

Ställ in en ny kod eller återställ ändrad kod

 $\bigcap$  (Hem) > Inställningar > Låsfunktion > Ställ in kod, Ändra kod

Koden för Låsfunktion används för att låsa eller låsa upp kanaler och program.

Obs! Om du har glömt PIN-koden kan du kringgå den

<span id="page-32-0"></span>Lås för program

 $\bigcap$  (Hem) > Inställningar > Låsfunktion > Åldersgräns

Ställ in en lägsta ålder för att se program med åldersgräns

#### PIN-kod för CA-modul

 (Hem) > Inställningar > Låsfunktion > CAM PIN-kod

Ange en PIN-kod för CAM för inspelning.

### Antenn-/kabelinstallation

Uppdatera befintlig kanallista

 $\bigcap$  (Hem) > Inställningar > Antenn-/kabelinstallation > Sök efter kanaler > Uppdatera kanaler

#### Installera om alla kanaler

 $\bigcap$  (Hem) > Inställningar > Antenn-/kabelinstallation > Sök efter kanaler > Installera om kanaler

1. Välj det land som du befinner dig i och tryck på OK.

2. Välj Antenn (DVB-T) eller Kabel (DVB-C) och välj ett objekt du behöver installera om.

3. Välj Digitala och analoga kanaler, Endast digitala kanaler eller Endast analoga kanaler.

4. Välj Start och tryck på OK för att uppdatera kanaler. Det kan ta några minuter.

 $\bigcap$  (Hem) > Inställningar > Antenn-/kabelinstallation > Automatisk kanaluppdatering

Om du tar emot digitalkanaler kan du ställa in TV:n för automatisk uppdatering av listan med nya kanaler.

Du kan också starta en kanaluppdatering själv.

#### Automatisk kanaluppdatering

En gång om dagen, klockan 06.00, uppdaterar TVapparater kanaler och lagrar nya kanaler. Nya kanaler lagras i någon av listorna Alla eller Nya. Tomma kanaler tas bort.

När nya kanaler hittas, eller om kanaler uppdateras eller tas bort visas ett meddelande när TV:n startas. TV-apparaten måste vara i standbyläge för att automatiskt uppdatera kanaler.

 $\bigcap$  (Hem) > Inställningar > Antenn-/kabelinstallation > Kanaluppdateringsmeddelande

När nya kanaler hittas, eller om kanaler uppdateras eller tas bort, visas ett meddelande när TV:n startas. Om du vill undvika att det här meddelandet visas efter varje kanaluppdatering kan du stänga av det.

### Uppdatering av programvara

#### Söka efter uppdateringar

 $\bigcap$  (Hem) > Inställningar > Uppdatering av programvara > Sök efter uppdateringar.

Du behöver en dator och en USB-lagringsenhet för att överföra programvaran till TV:n. Använd ett USBminne med 256 MB ledigt utrymme. Kontrollera att skrivskyddet är avstängt.

1. Starta uppdateringen på TV:n

 $\bigcap$  (Hem) > Inställningar > Uppdatering av programvara > Sök efter uppdateringar.

2. Identifiera TV:n

– Sätt in USB-minnet i någon av USB-anslutningarna på TV:n.

Välj Start och tryck på OK. En identifieringsfil skrivs på USB-minnesenheten.

- 3. Ladda ned TV-programvaran
- Sätt i USB-minnet i datorn.
- Leta upp filen update.htm på USB-
- minnesenheten och dubbelklicka på den.
- Klicka på Skicka ID.
- Välj region
- Om det finns ny programvara laddar du ned .zipfilen.

Efter nedladdningen, zippa upp filen och kopiera filen autorun.upg till USB-minnet.

4. Uppdatera TV-programvaran

– Sätt i USB-minnet i TV:n igen. Uppdateringen startar automatiskt.

TV:n stängs av i tio sekunder och slås sedan på igen. Vänta.

Du får inte ... . .

– ta bort USB-minnesenheten från TV:n

Om det skulle bli strömavbrott under uppdateringen får du inte ta bort USB-minnet från TV:n. Uppdateringen fortsätter när strömmen kommer tillbaka.

## <span id="page-33-0"></span>11 Öppen källkod

### <span id="page-33-1"></span> $\frac{1}{11.1}$

## Programvara med öppen källkod

Den här TV:n innehåller programvara med öppen källkod. TP Vision Europe B.V. erbjuder sig härmed att, på begäran, leverera en kopia av den fullständiga motsvarande källkoden för de copyrightskyddade programvarupaketen med öppen källkod som används i den här produkten, för vilken erbjudandet gäller enligt respektive licens.

Erbjudandet gäller i upp till tre år efter köpet för alla som tagit emot den här informationen.

För att få tillgång till källkoden skriver du på engelska till . . .

### [open.source@tpv-tech.com](mailto:open.source@tpv-tech.com)

### <span id="page-33-2"></span> $11.2$ Open Source License

### About Open Source License

README for the source code of the parts of TP Vision Netherlands B.V. TV software that fall under open source licenses.

This is a document describing the distribution of the source code used on the TP Vision Netherlands B.V. TV, which fall either under the GNU General Public License (the GPL), or the GNU Lesser General Public License (the LGPL), or any other open source license. Instructions to obtain copies of this software can be found in the Directions For Use.

TP Vision Netherlands B.V. MAKES NO WARRANTIES WHATSOEVER, EITHER EXPRESS OR IMPLIED, INCLUDING ANY WARRANTIES OF MERCHANTABILITY OR FITNESS FOR A PARTICULAR PURPOSE, REGARDING THIS SOFTWARE. TP Vision Netherlands B.V. offers no support for this software. The preceding does not affect your warranties and statutory rights regarding any TP Vision Netherlands B.V. product(s) you purchased. It only applies to this source code made available to you.

### Open Source

### uboot (201106)

U-Boot, a boot loader for Embedded boards based on PowerPC, ARM, MIPS and several other processors, which can be installed in a boot ROM and used to initialize and test the hardware or to download and run application code.

Source: <http://www.denx.de/wiki/U-Boot>

### vmlinux (3.1.10)

linux kernel

Source:

[http://git.kernel.org/cgit/linux/kernel/git/stable/linux](http://git.kernel.org/cgit/linux/kernel/git/stable/linux-stable.git)[stable.git](http://git.kernel.org/cgit/linux/kernel/git/stable/linux-stable.git)

### busybox (v1.23.2)

BusyBox is a multi-call binary that combines many common Unixutilities into a single executable. Most people will create a link to busybox for each function they wish to use and BusyBox will act like whatever it was invoked as.

Source: <http://www.busybox.net/>

### dlmalloc (2.8.4)

A Memory Allocator

Source:

<http://g.oswego.edu/dl/html/malloc.html> <ftp://gee.cs.oswego.edu/pub/misc/>

### iniparser (3.0)

stand-alone ini parser library in ANSI C

Source: <http://ndevilla.free.fr/iniparser/>

### jpeg (6b.)

Libjpeg is a widely used C library for reading and writing JPEG image files.

Source: <http://www.ijg.org>

### png (1.2.32)

libpng is the official PNG reference library. It supports almost all PNG features.

Source:

[http://www.libpng.org/pub/png/src/libpng-](http://www.libpng.org/pub/png/src/libpng-LICENSE.txt)[LICENSE.txt](http://www.libpng.org/pub/png/src/libpng-LICENSE.txt) <http://www.libpng.org/pub/png/>

#### freetype (2.5.3)

FreeType is a freely available software library to render fonts.

Source:<http://www.freetype.org/license.html>

#### libc (2.16)

The GNU C Library is used as the C library in the GNU systems and most systems with the Linux kernel.

Source:<http://www.gnu.org/software/libc/>

#### cares (1.7.3)

c-ares is a C library for asynchronous DNS requests (including name resolves).

Source:<https://c-ares.haxx.se/>

#### curl (7.21.3)

curl is used in command lines or scripts to transfer data. It is also used in cars, television sets, routers, printers, audio equipment, mobile phones, tablets, settop boxes, media players and is the internet transfer backbone for thousands of software applications affecting billions of humans daily.

Source:<https://curl.haxx.se/>

#### iconv (1.13.1)

Other programs internally store strings in Unicode, to facilitate internal processing, and need to convert between internal string representation (Unicode) and external string representation (a traditional encoding) when they are doing I/O. GNU libiconv is a conversion library for both kinds of applications.

Source:<http://www.gnu.org/software/libiconv/>

#### Xml2 (2.7.7)

Libxml2 is the XML C parser and toolkit developed for the Gnome project (but usable outside of the Gnome platform), it is free software available under the MIT License.

Source:<http://xmlsoft.org/>

#### neon (0.30.1)

neon is an HTTP and WebDAV client library, with a C interface.

Source: <http://www.webdav.org/neon/>

#### openssl-0.9.8 (1.0.0)

OpenSSL is a robust, commercial-grade, and fullfeatured toolkit for the Transport Layer Security (TLS) and Secure Sockets Layer (SSL) protocols.

Source: <http://www.openssl.org/source/license.html>

#### sqlite (3.7.11)

SQLite is a self-contained, high-reliability, embedded, full-featured, public-domain, SQL database engine.

Source: <https://www.sqlite.org/>

#### zlib (1.2.8)

interface of the 'zlib' general purpose compression library.

Source: [http://www.zlib.net/zlib\\_license.html](http://www.zlib.net/zlib_license.html)

#### cairo (1.10.2)

Cairo is a 2D graphics library with support for multiple output devices.

Source: <https://cairographics.org/download/>

#### libnl (3.2.24)

The libnl suite is a collection of libraries providing APIs to netlink protocol based Linux kernel interfaces.

Source: <https://github.com/tgraf/libnl>

#### alsa (1.0.23)

The Advanced Linux Sound Architecture (ALSA) provides audio and MIDI functionality to the Linux operating system.

Source: [https://www.alsa](https://www.alsa-project.org/main/index.php/Main_Page)[project.org/main/index.php/Main\\_Page](https://www.alsa-project.org/main/index.php/Main_Page)

#### fontconfig (2.7.1)

Fontconfig is a library for configuring and customizing font access.

Source: [https://www.freedesktop.org/wiki/Software/fontconfi](https://www.freedesktop.org/wiki/Software/fontconfig/) [g/](https://www.freedesktop.org/wiki/Software/fontconfig/)

#### icu (4.2.1)

ICU is a mature, widely used set of C/C++ and Java libraries providing Unicode and Globalization support for software applications.

Source:<http://site.icu-project.org/home>

#### pixman (0.19.6)

Pixman is a low-level software library for pixel manipulation, providing features such as image compositing and trapezoid rasterization.

Source:<http://www.pixman.org/>

#### pango (1.28.1)

Pango is a library for laying out and rendering of text, with an emphasis on internationalization.

Source:<https://www.pango.org/>

#### glib (2.24.2)

GLib provides the core application building blocks for libraries and applications written in C.

Source:<https://directory.fsf.org/wiki/Glib>

#### DFB (1.4.2)

DirectFB is a thin library that provides hardware graphics acceleration, input device handling and abstraction, integrated windowing system with support for translucent windows and multiple display layers, not only on top of the Linux Framebuffer Device. It is a complete hardware abstraction layer with software fallbacks for every graphics operation that is not supported by the underlying hardware. DirectFB adds graphical power to embedded systems and sets a new standard for graphics under Linux.

Source:<http://directfb.org/>

## <span id="page-36-3"></span><span id="page-36-0"></span> $\overline{12}$ Hjälp och support

### <span id="page-36-1"></span> $\overline{121}$ Onlinehjälp

Om du får problem med din Philips-TV kan du besöka vår onlinesupport. Där kan du välja språk och ange produktmodellnummer.

### Besök [www.philips.com/support](http://www.philips.com/TVsupport)

På supportwebbplatsen hittar du telefonnummer till supportpersonal i ditt land samt svar på de vanligaste frågorna. I vissa länder kan du chatta med vår personal och ställa frågor direkt eller via e-post. Du kan hämta ny TV-programvara eller handboken för att läsa den på datorn.

### <span id="page-36-2"></span> $\overline{122}$ Support och reparation

Om du behöver support och reparation kan du ringa kundtjänst i ditt land. Våra servicetekniker tar hand om reparationen, om det behövs.

Du hittar telefonnumret i den tryckta dokumentation som medföljde TV:n.

Du kan även vända dig till vår webbplats [www.philips.com/TVsupport](http://www.philips.com/TVsupport) och välja ditt land vid behov.

### TV:ns modell- och serienummer

Det kan hända att du ombeds att uppge TV:ns produktmodellnummer och serienummer. Dessa nummer hittar du på förpackningsetiketten eller på typplattan på TV:ns bak- eller undersida.

### **A** Varning

Försök inte att reparera TV:n själv. Detta kan leda till allvarliga personskador eller svåra skador på TV:n samt att garantin upphör att gälla.

## <span id="page-37-2"></span><span id="page-37-0"></span>13 Säkerhet och skötsel

### <span id="page-37-1"></span>13.1 Säkerhet

### Viktigt

Läs och se till att du förstår alla säkerhetsinstruktioner innan du använder TV:n. Garantin gäller inte vid fel som uppkommit på grund av felaktig användning.

### Risk för elektriska stötar eller brand

– Utsätt aldrig TV:n för regn eller vatten. Placera aldrig behållare med vätska, t.ex. vaser, i närheten av TV:n. Om vätska spills på TV:n ska du omedelbart koppla bort TV:n från elnätet.

Kontakta Philips TV-kundtjänst för att kontrollera TV:n före användning.

– Utsätt aldrig TV:n, fjärrkontrollen eller batterierna för stark värme. Placera dem aldrig i närheten av tända ljus, öppen eld eller andra värmekällor, inklusive direkt solljus.

– För aldrig in föremål i ventilationshål eller andra öppningar på TV:n.

– Placera aldrig tunga föremål på nätkabeln.

– Undvik påfrestningar på stickkontakterna. Lösa stickkontakter kan orsaka gnistbildning eller brand. Se till att inte nätkabeln belastas när du vrider på TVskärmen.

– Om du vill koppla bort TV:n från elnätet måste du först dra ut TV:ns stickkontakt. Se till att du alltid drar i kontakten och aldrig i kabeln när du kopplar bort strömmen. Se också till att stickkontakten, nätkabeln och vägguttaget alltid är fullt tillgängliga.

### Risk för personskada eller skada på TV-apparaten

– Det krävs två personer för att lyfta och bära en TV som väger mer än 25 kg.

– Om du monterar TV:n på ett stativ ska du endast använda det medföljande stativet. Sätt fast stativet ordentligt på TV:n.

Ställ TV:n på en plan och jämn yta som bär upp TV:ns och stativets vikt.

– När TV:n monteras på väggen måste du se till att monteringen kan bära TV:ns vikt. TP Vision tar inte

ansvar för olyckor eller skador som inträffar till följd av felaktig väggmontering.

– Vissa delar av produkten är tillverkade av glas. Hantera dem med försiktighet så att personskada eller skada på TV:n undviks.

### Risk för skada på TV:n!

Kontrollera att spänningen stämmer överens med värdet som anges på TV:ns baksida innan du ansluter den till elnätet. Anslut aldrig TV:n till elnätet om spänningen skiljer sig åt.

### Risk för att barn skadas

Följ dessa försiktighetsmått för att förhindra att TV:n ramlar omkull och skadar barn:

– Placera aldrig TV:n på en yta som är täckt av tyg eller annat material som kan dras undan.

– Se till att ingen del av TV:n sticker ut över placeringsytans kant.

– Placera aldrig TV:n på höga möbler, t.ex. en bokhylla, utan att säkra både möbeln och TV:n i väggen eller vid annat lämpligt stöd.

– Förklara för barn att det är farligt att klättra på möbler för att nå upp till TV:n.

### Risk för att svälja batterier!

Fjärrkontrollen kan innehålla batterier i myntformat som små barn lätt kan svälja. Se till att alltid förvara batterierna utom räckhåll för barn.

### Risk för överhettning

Placera aldrig TV:n i ett trångt utrymme. Lämna alltid ett utrymme om minst 10 cm runt TV:n för ventilation. Kontrollera att inte gardiner och andra objekt täcker TV:ns ventilationshål.

### Åskväder

Dra ur nätsladden och antennkabeln före åskväder. Rör aldrig delar på TV:n, nätsladden eller antennkabeln under åskväder.

### Risk för hörselskador

Undvik att använda hörlurar med hög volym eller under längre tidsperioder.

### Låga temperaturer

Om TV:n transporteras i temperaturer under 5 °C packar du upp den och låter den vila tills den uppnår rumstemperatur innan du ansluter den till elnätet.

### Fuktighet

I sällsynta fall, beroende på temperatur och fuktighet, kan lätt kondens förekomma på insidan av TV:ns framsida i glas (på vissa modeller). Undvik att utsätta TV:n för direkt solljus, värme eller extrem fuktighet för att förebygga detta. Om det uppstår kondens försvinner den automatiskt när TV:n har varit igång under några timmar.

Kondensen skadar inte TV:n och stör inte funktionen.

### <span id="page-38-0"></span> $\overline{132}$ Skötsel av bildskärmen

– Det är viktigt att du inte rör vid, trycker på, gnider på eller slår på skärmen med något föremål.

– Dra ur nätsladden innan du rengör TV:n.

– Rengör TV:n och ramen med en mjuk, fuktig trasa. Använd aldrig ämnen som alkohol, kemikalier eller hushållsrengöringsmedel till att rengöra TV:n.

– Torka av vattendroppar så snabbt som möjligt för att undvika deformation och färgförändringar.

Undvik stillbilder så mycket som möjligt. Stillbilder är bilder som finns kvar på skärmen en längre stund. Stillbilder är skärmmenyer, svarta fält, tidsuppgifter osv. Om det inte går att undvika stillbilder bör du minska skärmens kontrast och ljusstyrka för att förhindra skador på skärmen.

## <span id="page-39-0"></span> $\overline{14}$ Användningsvillkor

2019 © TP Vision Europe B.V. Med ensamrätt.

Den här produkten introducerades på marknaden av TP Vision Europe B.V. eller något av dess partnerbolag, hädanefter kallade TP Vision, som är tillverkare av produkten. TP Vision är garant i förhållande till TV:n som detta häfte medföljde. Philips och Philips sköldemblem är registrerade varumärken som tillhör Koninklijke Philips N. V.

Specifikationerna kan ändras utan föregående meddelande. Varumärkena tillhör Koninklijke Philips N.V. eller respektive ägare. TP Vision förbehåller sig rätten att när som helst ändra produkter utan att tidigare material behöver justeras.

Det skriftliga materialet som medföljer TV:n och handboken som finns lagrad i TV:ns minne eller som går att ladda ned från Philips webbplats [www.philips.com/TVsupport](http://www.philips.com/TVsupport) anses lämpliga för avsedd användning av systemet.

Innehållet i den här handboken anses lämpligt för avsedd användning av systemet. Om produkten eller dess enskilda moduler eller procedurer används för andra ändamål än de som anges häri, måste deras giltighet och lämplighet erhållas. TP Vision garanterar att själva materialet inte bryter mot något amerikanskt patent. Ingen annan garanti är uttryckt eller underförstådd. TP Vision ansvarar inte heller för eventuella felaktigheter i innehållet i detta dokument och inte heller för eventuella problem till följd av innehållet i detta dokument. Fel som rapporteras till Philips kommer att anpassas och publiceras på Philips supportwebbplats så snart som möjligt.

Garantivillkor - Risk för personskada, skada på TV:n eller att garantin upphör gälla!

Försök aldrig reparera TV:n själv. Använd endast TV:n och tillbehören som tillverkaren avsett. Varningsskylten på baksidan av TV:n indikerar risk för elektriska stötar. Ta aldrig bort TV:ns hölje. Kontakta alltid Philips TV-kundtjänst för service eller reparationer. Du hittar telefonnumret i den tryckta dokumentation som medföljde TV:n. Du kan gå till vår webbplats på www.philips.com/support och välja ditt land vid behov. Vid användning som förbjuds enligt den här användarhandboken, eller vid ändringar eller monteringsprocedurer som inte rekommenderas eller godkänns enligt den här användarhandboken, skall upphäva garantin.

### Pixelegenskaper

Denna LCD-/LED-produkt har ett högt antal färgpixlar. Även om produkten har 99,999 % eller fler effektiva pixlar kan svarta punkter eller starka ljusskällor (rött, grönt eller blått) visas kontinuerligt på skärmen. Detta är en strukturegenskap för skärmen (enligt vanlig branschstandard) och är inte något

tekniskt fel.

### CE-efterlevnad

Härmed förklarar TP Vision Europe B.V. att den här TVapparaten uppfyller de grundläggande kraven och andra relevanta bestämmelser i direktiven 2014/53/EU (RED), 2009/125/EC (miljödesign) och 2011/65/EU (RoHS).

### EMF-efterlevnad

TP Vision tillverkar och säljer många produkter riktade till konsumenter, som liksom andra elektroniska apparater i allmänhet kan sända och ta emot elektromagnetiska signaler. En av TP Visions ledande affärsprinciper är att vidta alla nödvändiga hälso- och säkerhetsåtgärder för våra produkter, att uppfylla alla tillämpliga rättsliga krav och hålla oss inom de standarder för elektromagnetiska fält (EMF) som gäller när produkten tillverkas.

TP Vision arbetar för att utveckla, tillverka och marknadsföra produkter som inte orsakar hälsorisker. TP Vision bekräftar att, så länge som dess produkter hanteras korrekt för deras avsedda användning, är de säkra att använda enligt de vetenskapliga belägg som finns i dagsläget. TP Vision spelar en aktiv roll i utvecklingen av internationella EMF- och säkerhetsstandarder. Det gör att TP Vision kan förutse vidare utveckling inom standardisering och tidig integrera detta i våra produkter.

# Apparat för vårdinrättning

<span id="page-40-0"></span>15

Om denna TV är avsedd för användning i underhållningssyfte på sjukhus, vårdhem, vårdcentraler eller en liknande vårdinrättning där installationen är begränsad till ett icke-farligt område, måste den installeras på väggen eller i taket. Den är inte avsedd för användning i kritiska vårdområden där patienter behandlas med externa elektriska ledare, till exempel en sond, en kateter eller annan elektrod som är ansluten till hjärtat.

## <span id="page-41-0"></span> $16$ **Copyrights**

### <span id="page-41-1"></span> $16.1$ HDMI

Termerna HDMI och HDMI High-Definition Multimedia Interface, samt HDMI-logotypen är varumärken eller registrerade varumärken som tillhör HDMI Licensing LLC i USA och andra länder.

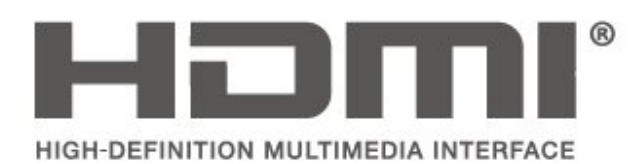

### <span id="page-41-2"></span> $\overline{162}$ Dolby-ljud

Dolby, Dolby Audio och double-D-symbolen är varumärken som tillhör Dolby Laboratories. Tillverkat med licens från Dolby Laboratories. Konfidentiella opublicerade arbeten. Copyright © 1992-2015 Dolby Laboratories. Med ensamrätt.

# **DOLBY AUDIO**

## <span id="page-41-3"></span> $16.3$

## DTS 2.0 + Digital Out ™

För DTS-patent, se http://patents.dts.com om tillämpligt. Tillverkat med licens från DTS Licensing Limited. DTS, symbolen, och DTS och symbolen tillsammans, Digital Surround och DTS 2.0+Digital Outlogotypen är registrerade varumärken och/eller varumärken som tillhör DTS, Inc. i USA och/eller andra länder.

© DTS, Inc. Med ensamrätt.

<span id="page-41-4"></span>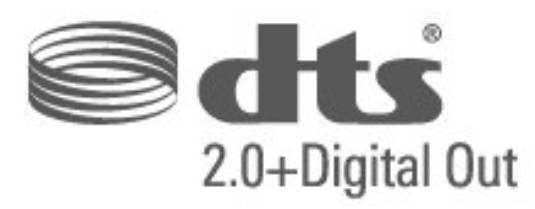

### 16.4 Andra varumärken

Alla andra registrerade och oregistrerade varumärken tillhör respektive ägare.

## <span id="page-42-0"></span>Index

### A

[Automatisk volymutjämning](#page-28-0) *29* [Automatiskt klockläge](#page-31-0) *32* [Avancerade bildinställningar](#page-26-2) *27* [Avancerade bildkontrastinställningar](#page-27-0) *28*

### Ä

[Ändra PIN-koden](#page-31-0) *32*

### Å

[Återställ TV-inställningarna](#page-30-0) *31*

### B

[Barnlås](#page-31-0) *32* [Bas](#page-28-0) *29* [Bild, kontrast](#page-26-2) *27* [Bild, skärpa](#page-26-2) *27* [Bildformat](#page-27-0) *28* [Bildkontrastläge](#page-27-0) *28* [Bildstil](#page-26-2) *27* [Blandad volym](#page-31-0) *32* [Brusreducering](#page-27-0) *28*

### C

[CAM-operatörsprofil](#page-30-0) *31*

### $\mathsf{D}$

[Datum](#page-31-0) *32* [Delta-volym](#page-28-0) *29* [Digital ljudutgångsfördröjning](#page-29-0) *30* [Digital ljudutgångsjustering](#page-29-0) *30* [Digital ljudutgångsutjämning](#page-29-0) *30* [Digitalt ljudutgångsformat](#page-29-0) *30* [Dynamisk kontrast](#page-27-0) *28*

### E

[Energibesparing](#page-29-0) *30*

### F

[Färg](#page-26-2) *27* [Färgförbättring](#page-26-2) *27* [Färginställningar](#page-26-2) *27* [Färgtemperatur](#page-26-2) *27*

### H

[Högtalare eller hörlurar](#page-31-0) *32* [Hörlursvolym](#page-28-0) *29*

### I

[Insomningsfunktion](#page-31-0) *32* [Installera kanal](#page-23-5) *24* [Installera kanal – antenn](#page-23-5) *24* [Installera kanal – kabel](#page-23-5) *24*

### K

[Kanaler](#page-23-5) *24* [Kontrast](#page-26-2) *27* [Kontrast, gamma](#page-27-0) *28* [Kundtjänst](#page-36-3) *37*

### L

[Ljudbeskrivning:](#page-31-0) *32* [Ljudeffekter](#page-31-0) *32* [Ljudinställningar](#page-28-0) *29* [Ljudspråk](#page-30-0) *31* [Ljudstil](#page-28-0) *29*

#### M [Menyspråk](#page-30-0) *31* [MPEG-artefaktreducering](#page-27-0) *28*

### N

[Nedsatt hörsel](#page-31-0) *32*

### $\Omega$

[Onlineanvändarhandbok](#page-36-3) *37*

### P

[Philips Support](#page-36-3) *37* [PIN-kod för CA-modul](#page-32-0) *33*

### R

[Ren bild](#page-27-0) *28* [Reparation](#page-36-3) *37*

### S

[Säkerhet och skötsel](#page-37-2) *38* [Skärpa](#page-26-2) *27* [Sommartid](#page-31-0) *32* [Språkinställningar](#page-30-0) *31* [Ställ in PIN-kod](#page-31-0) *32* [Superupplösning](#page-27-0) *28* [Surroundljud](#page-28-0) *29*

### T

[Text-TV-språk](#page-30-0) *31* [Tid](#page-31-0) *32* [Tidsinställningar](#page-30-0) *31* [Tidszon](#page-31-0) *32*

### $\cup$

[Undertextspråk](#page-30-0) *31* [Universell åtkomst](#page-31-0) *32* [USB-hårddisk, format](#page-29-0) *30*

### $\overline{V}$

[Videokontrast](#page-27-0) *28*

### **Contact information**

Albania/Shqipërisë +355 44806061

Andorra +34 915 909 335

Armenia 0-800-01-004

Austria/Österreich 0150 2842133

Belarus/Беларусь 8 10 800 2000 00 04

Belgium/België/Belgique 02 7007360

Bulgaria/България 0 0800 1154426 +359 2 4916273

Croatia/Hrvatska 0800 222 782

Czech Republic/Česká republika 800 142100

Denmark/Danmark 352 587 61

Estonia/Eesti Vabariik 800 0044 307

Finland/Suomi 09 229 019 08

France 01 57324070

Georgia/ საქართველო 800 00 00 80

Germany 0696 640 4383

Greece/Ελλάδα 0 0800 4414 4670

**Greece Cyprus** 800 92 256

Hungary/Magyarország 068 001 85 44 (06 1) 700 8151

Republic of Ireland/Poblacht nah Éireann 1 601 1161

Northern Ireland/Tuaisceart Éireann 1 601 1161

Italy/Italia 02 4528 7030

Kazakhstan/Казакстан 8 10 800 2000 0004

Kosovo/Kosovës +355 44806061

Latvia/Latvija 800 03 448

Lithuania/Lietuva 880 030 049

Luxembourg/Luxemburg 26 84 3000

Montenegro + 382 20 240 644

Netherlands/Nederlands 010 4289533

Norway/Norge 22 70 82 50

Poland/Polska 022 203 0327

Portugal 0800 780 902

Romania/România 03 727 66905 031 6300042

Russia/Россия 8 (800) 220 0004

Serbia/Srbija + 381 11 40 30 100

Slovakia/Slovensko 0800 0045 51

Slovenia 0800 80 255

Spain/España 915 909 335

Sweden/Sverige 08 6320 016

Switzerland/Schweiz/Suisse 223 102 116

Turkey/Türkiye 0 850 222 44 66

Ukraine/Україна 0 800 500 480

United Kingdom 020 7949 0069

This information is correct at the time of print. For updated information, see www.philips.com/support.

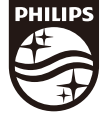

Specifications are subject to change without notice. Trademarks are the property of Koninklijke Philips N.V. or their respective owners. 2019 © TP Vision Europe B.V. All rights reserved. www.philips.com

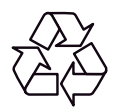